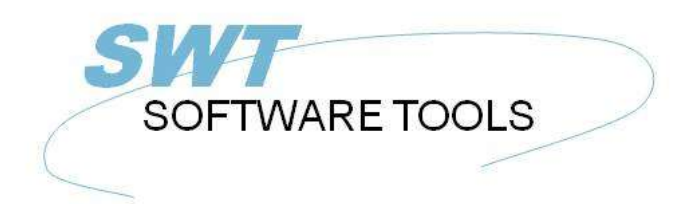

italiano Manuale d'uso

Copyright © (1990-2022) SW-Tools ApS Duevej 23 DK-2680 Solrød Strand **Denmark** Phone: +45) 33 33 05 56 Mail: swtools@swtools.com www.swtools.com www:

# **Calculations and subfunctions**

**22/11/01 / 2022-09-01 008.384**

# **Contents**

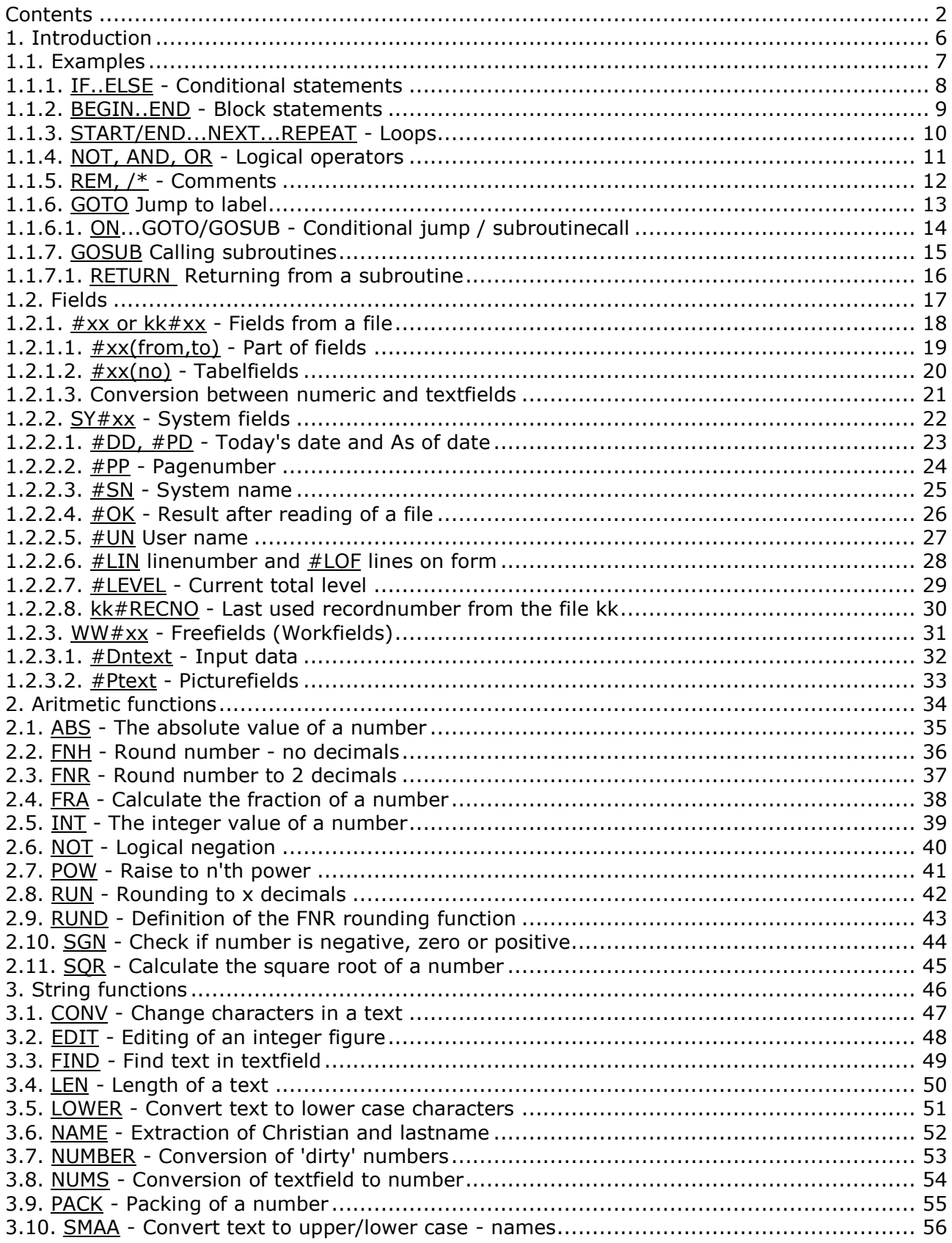

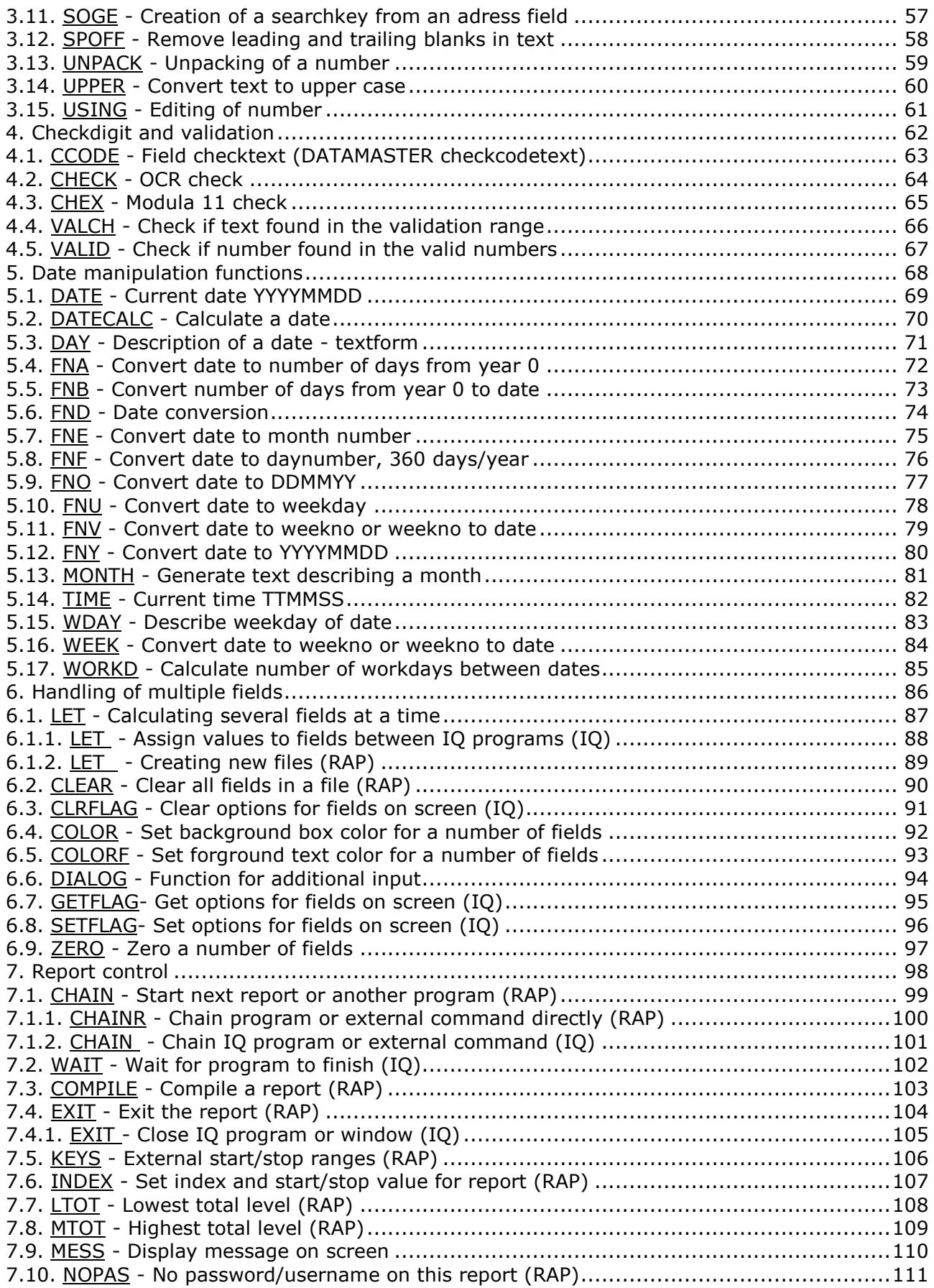

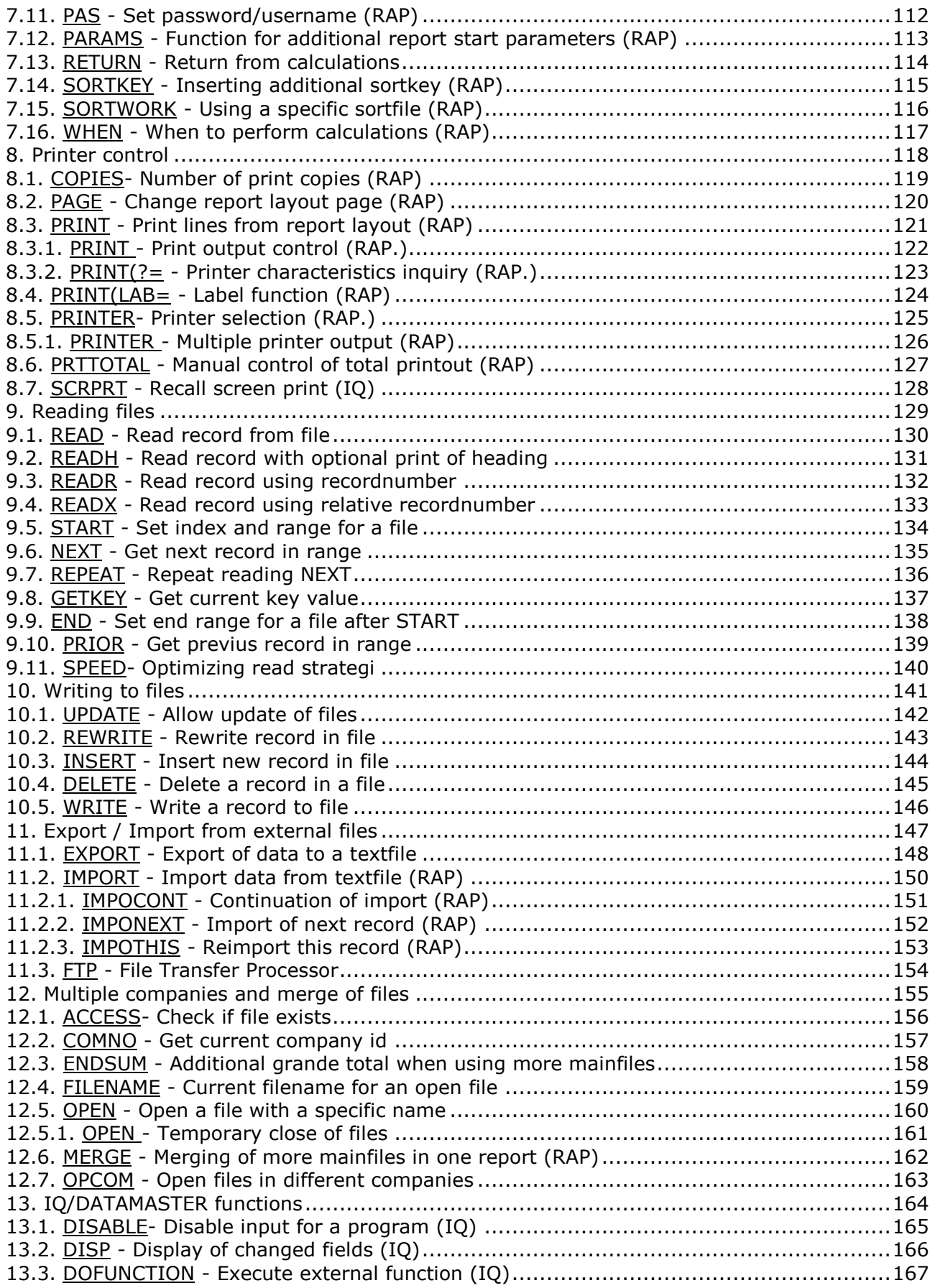

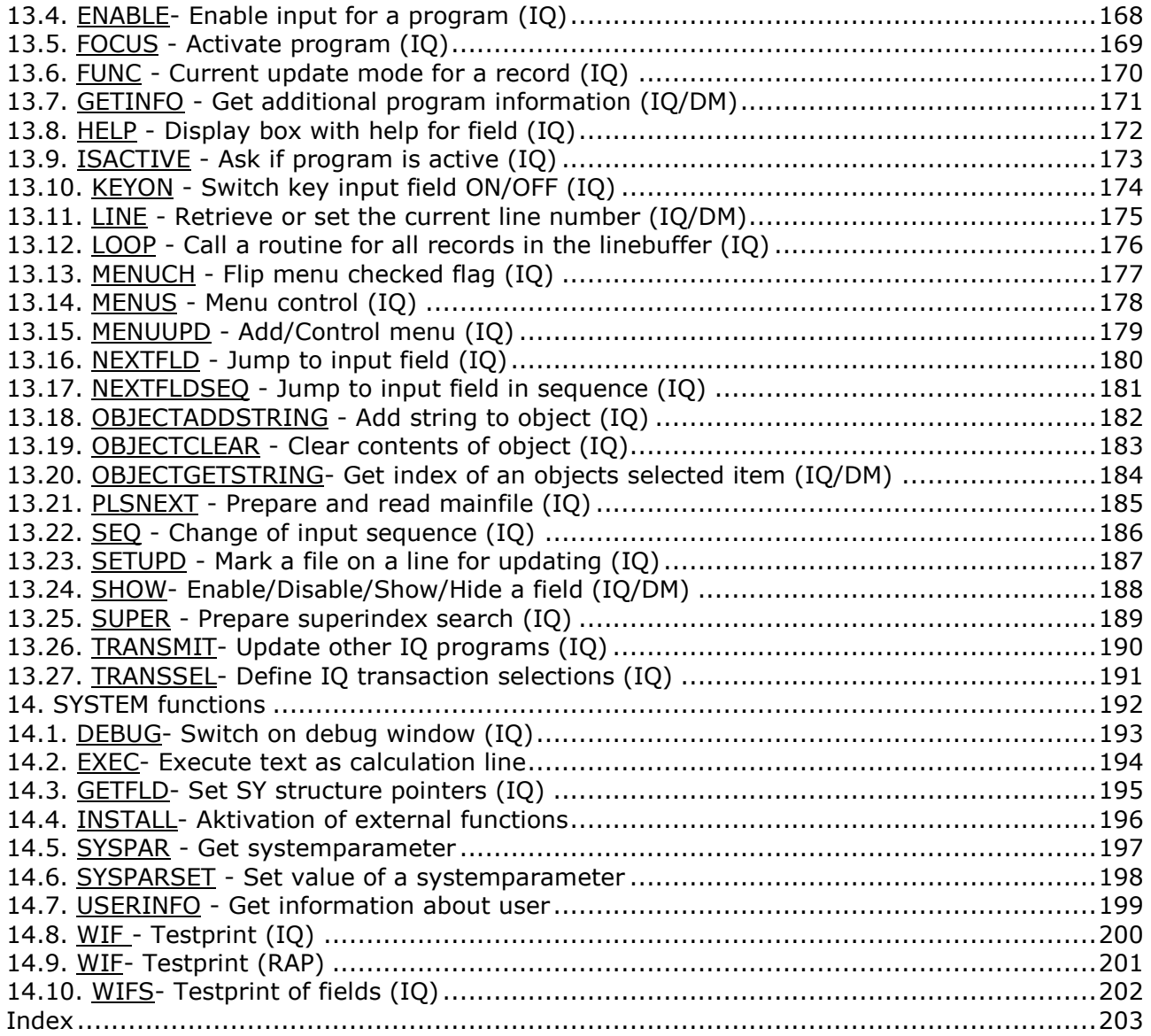

## **1. Introduction**

The the syntax of the calculations written in RAPGEN is based on a BASIC-like language. This language allows test on field values, arithmetic statements, text processing and much more.

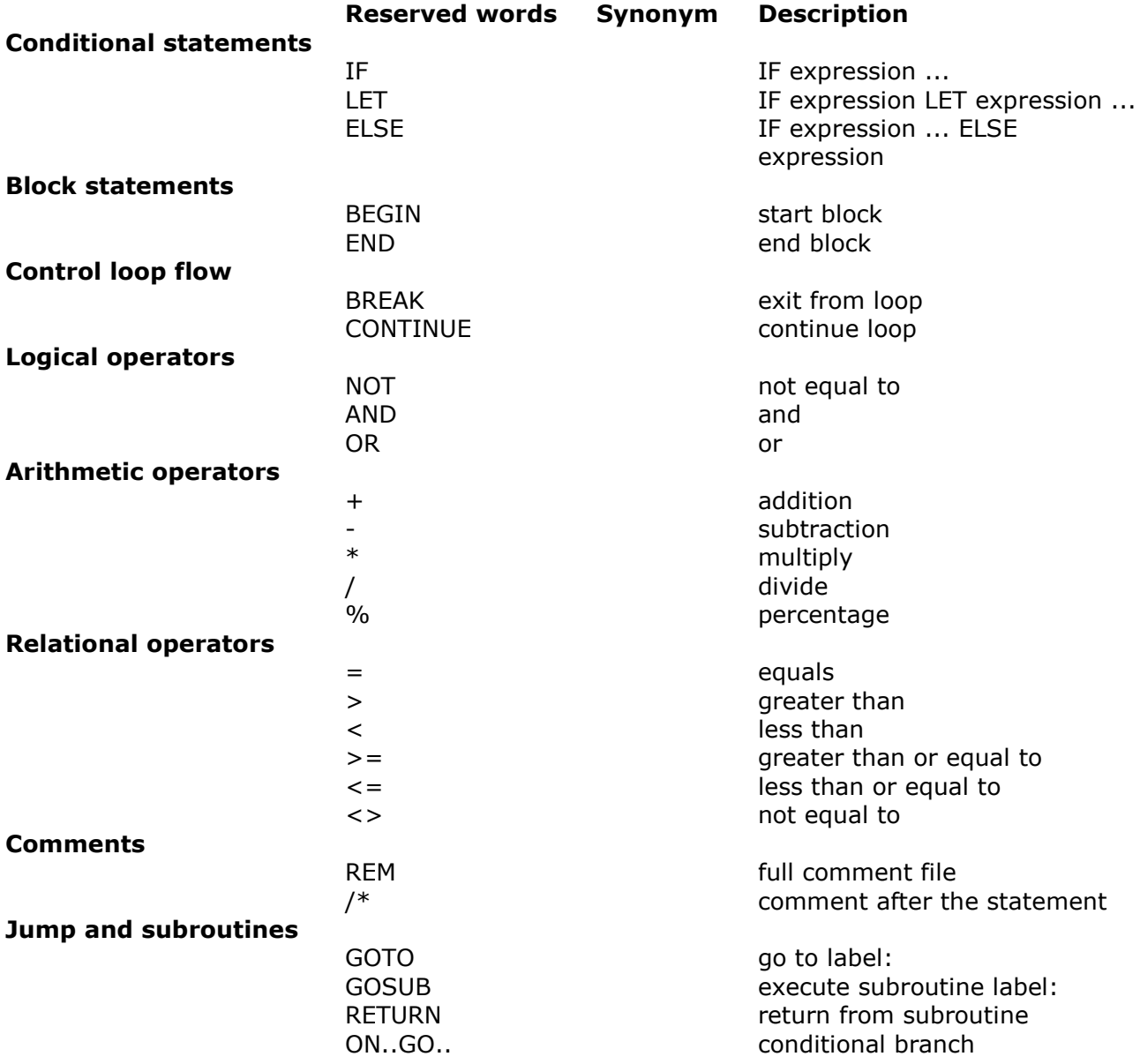

This language syntax provides you with lots of ways to write statements. We now give some examples of this:

# **1.1. Examples**

# **1.1.1. IF..ELSE** - Conditional statements

If supplier balance (LE#6) is over 1000 subtract 100 else add 47. IF LE#6 > 1000 LET LE#6 = LE#6 - 100 ELSE LET LE#6 = LE#6 + 47

#### 1.1.2. **BEGIN..END** - Block statements

If supplier balance (LE#6) id over 1000 then start block where 100 is subtracted from the balance and line 7 is printed.

```
 IF LE#6 > 1000 THEN BEGIN
LE#6 = LE#6 - 100 PRINT(7)
 END
```
Which means, that all lines between BEGIN and END are performed only if the condition is true.

#### **1.1.3. START/END...NEXT...REPEAT** - Loops

The following loop reads all suppliers in the range 111-999. If the balance is less than 1000 the supplier is not processed.

```
 START(LE),"111"
 END(LE),"999"
 NEXT(LE)
 IF LE#6 < 1000 CONTINUE /* skip suppliers with a balance < 1000
 REM *** process suppliers ***
 REPEAT(LE)
```
The following loop reads all suppliers in the range 111-999. When a balance greater than 10000 is met the loop is ended.

```
 START(LE),"111"
 END(LE),"999"
 NEXT(LE)
 IF LE#6 > 10000 BREAK /* break loop if balance > 10000
 REPEAT(LE)
 IF LE#6 > 10000 .... /* supllier found with balance > 10000
```
# **1.1.4. NOT, AND, OR** - Logical operators

IF NOT VA#5 LET VA#5=#DD */\* date last purchase is set to todays date*

If date last purchase equals 0 the purchase date is set to todays date. This statements equals IF VA#5=0 LET VA#5=#DD

If costprice not equal to 0 and date last purchase not equal to 0, then print line 5 on the report.

IF VA#4<>0 AND VA#5<>0 PRINT(5) */\* if cost and date set print line*

If costprice not equal to 0 OR date last purchase not equal to 0, then print line 5 on the report.

IF VA#4<> OR VA#5<>0 PRINT(5) */\* if cost or date not equals 0 print line 5*

#### **1.1.5. REM, /\*** - Comments

 *REM \*\*\* this report is developed by SW-Tools ApS \*\*\* REM \*\*\* date. 07.09.1997* IF LE#6 > 1000 LET LE#6 = LE#6 - 100 */\* Ajust the balance*

#### **1.1.6. GOTO** Jump to label

Using the GOTO statement you can jump in the calculations usually dependent on the value of a field. A label defined as 'NAME:' decides where to jump to. In the example below line 7 is printed three times.<br>#30 = 0

 #30 = 0 */\* Zero counter* AGAIN: */\* Label for later jump* PRINT(7) */\* Do something* #30 = #30 + 1 */\* Count* IF #30 < 3 GOTO AGAIN */\* Do it three times*

## **1.1.6.1. ON**...GOTO/GOSUB - Conditional jump / subroutinecall

Conditioanl jump to a label or calling a subroutine dependent on the value in a field can be done using ON. ON may be used both with GOTO and GOSUB.

```
#30 = 0 ON #7 GOTO ONE,TWO,ONE
 #30 = #30 + 1 /* #30 becomes 3 if field 7 not equals 1,2 or 3
 TWO: #30 = #30 + 1 /* #30 becomes 2 if field 7 equals 2
 ONE: #30 = #30 + 1 /* #30 becomes 1 if field 7 equals 1 or 3
```
## 1.1.7. **GOSUB** Calling subroutines

If the same calculations are to be done several times you may write these lines as a subroutine starting with a 'label:' and called with GOSUB

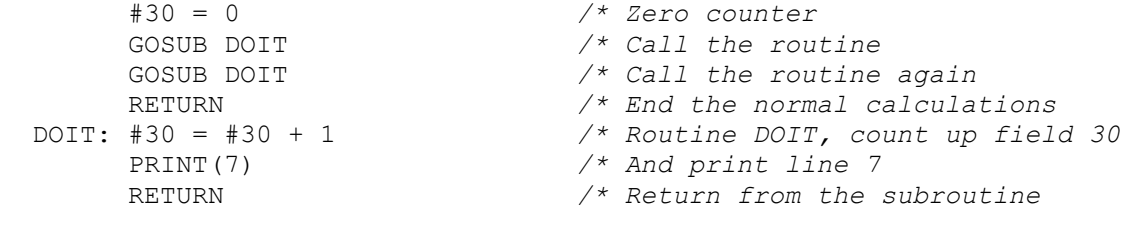

## 1.1.7.1. RETURN Returning from a subroutine

A subroutine is ended with RETURN whereafter the calculations will be continued from where the call took place. Also refer to the RETURN function descriped later where a value may be returned from the calculations.

#### **1.2. Fields**

#### 1.2.1. **#xx or kk#xx** - Fields from a file

You can refer to a field from a file as:

#xx = fieldnumber xx from the mainfile

kk#xx = fieldnumber xx from the file kk

Note that kk, KK, Kk and kK references different records from a file, you should normaly use the lowercase kk.

#### **1.2.1.1. #xx(from,to)** - Part of fields

Part of fields are written as kk#xx(from,to) and you may use this syntax for both numeric and alphanumeric fields.<br>#30 = #2(3,4)

 #30 = #2(3,4) */\* Field 30 becomes character 3 thru 4 of field 2* For alphanumeric textfields and only for these you may also assign a value to a part of a field:

#2="Sorenco and Son Ltd."

#2(9,15)="xx" */\* Field 2 becomes "Sorenco xx Ltd."*

#### **1.2.1.2. #xx(no)** - Tabelfields

Tabelfields are referred as kk#xx(no) where no is in the range 0 until max.

A field may be defined as a table field in the data dictionary if the format contains eg. 20(003) specifying 3 extra elements in the table or it may just be a set of contigous fields with the same format which you would whish to use as a tabel in the calculations. Note that the freefields may also be defined as tabelfields with the format specification.

An example of this is the demo-supplier file where the name block  $#2, #3$  and  $#4$  also can be used as a table as  $#2(0)$ ,  $#2(1)$  and  $#2(2)$ 

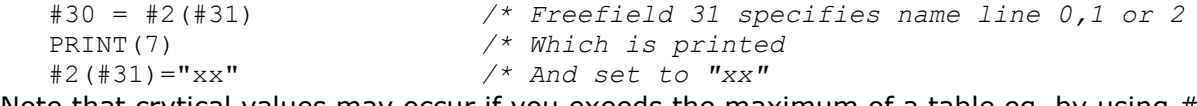

Note that crytical values may occur if you exeeds the maximum of a table eg. by using #2(4)

#### **1.2.1.3. Conversion between numeric and textfields**

You may just set a numericfield = a textfield as  $#30 = #2$  to convert to numeric and calculated with the numeric value. The functions NUMBER and NUMS may be used for more advanced conversions, see these.

In case of a textfield = a numericfield as  $#2 = #30$  the result will be a textstring of variable length dependent the number as "123". Normally  $#2 = #30$  USING " $# # # # #"$  is used to specify the layout of the resulting textfield, see the USING function.

## **1.2.2. SY#xx** - System fields

System fields are special fields defined in the pseudofile SY which will always be present. A few of the system fields are descriped in the following, for a complete list see your actual SY file definition.

A system field is referred either by number SY#1 or by shortname #DD as stated in the first part of the fieldname. Some of the system fields are associated to a file and must be given as kk#shortname as kk#RECNO

# **1.2.2.1.**  $\#$  **DD,**  $\#$  **PD** - Today's date and As of date

Entered at the beginning of a report, (99.99.99).

# **1.2.2.2. #PP** - Pagenumber

Is automatically assigned during page shift, (9999).

## **1.2.2.3. #SN** - System name

May be used if RAPGEN is installed with multiple systems e.g. different companies/files sets. Also note the fields #SU containing subsystem name and #CN with company name.

## **1.2.2.4. #OK** - Result after reading of a file

After reading of a file you may use #OK, This field will be 0 if a record was read, anything else indicates error.

#### 1.2.2.5. **#UN** User name

You may use #UN to get the user name for this PC entered by the LICENSE module.

# 1.2.2.6. **#LIN** linenumber and **#LOF** lines on form

#LIN contains the current printline, #LOF the actual number of lines on form.

#### **1.2.2.7. #LEVEL** - Current total level

With #LEVEL you may control calculations / print dependent of the subtotal level, see the RAPGEN user manual.

#### 1.2.2.8. **kk#RECNO** - Last used recordnumber from the file kk

If the used database system is connected with recordnumbers the last used for file kk can be found in kk#RECNO. Also note the fields kk#NUMBER containing relative recordnumber and kk#FILENAME

## **1.2.3. WW#xx** - Freefields (Workfields)

A program will be creation be assigned 40 workfields which must be defined when first time used and which may later be changed by doubleclick on the field.

The fieldnumbers will be shown as a continuation of the fields in the mainfile but the fields are actually stored as WW#1,WW#2,... whereby a later change of the number of fields in the mainfile causes automatic renumber of the free fields in all programs.

The number of freefields may be ajusted in IQ/DATAMASTER with the programparameter function, in RAPGEN by in the calculations just using a higher number than shown in the listbox which causes the number of freefields to be extended automatically.

## 1.2.3.1. **#Dntext** - Input data

In RAPGEN a freefieldname beginning with #Dn defines input field 1 to 7 to be entered by start of the report.

## **1.2.3.2. #Ptext** - Picturefields

A freefieldname beginning with #P and defined as textfield is a reference to a picture.

# **2. Aritmetic functions**

This section describes functions for numeric calculations such as rounding and power.

## 2.1. ABS - The absolute value of a number

number ABS(number *par1*) **Parameters:** par1 : number to be converted to an absolute value **Description:** The function returns the absolute value of the parameter *par1*. Eg. the positive value without sign. **Returnvalue:** The positive value. **See also:** SGN **Example:** #1 = ABS(-123.45) */\* Field #1 contains the value 123.45*

#### **2.2. FNH** - Round number - no decimals

number FNH(number *par1*) **Parameters:**  $part:$  defines a number (with decimals) **Description:** The function is used to round a number with decimals to a number without decimals. **Returnvalue:** The number without decimals. **See also:** FNR, RUN **Example:**  $\overline{t} = \overline{FNH(1234.56)}$  /\* Field #1 contains the value 1235
#### **2.3. FNR** - Round number to 2 decimals

number FNR(number *par1*)

**Parameters:** par1 : defines a number (with decimals)

**Description:** The function is used to round a number with more than 2 decimals to a number with only 2 decimals. RAPGEN always round a result to the number of decimal digits given in the field format. You can override this by calling functions as FNH/FNR.

The rounding may be controlled by use of the RUND funktion. This defines:

**Returnvalue:** The rounded number. **See also:** FNH, RUN, RUND **Example:**  $#1 = FNR(123.456)$  /\* Field #1 contains the value 123.46

## **2.4. FRA** - Calculate the fraction of a number

number FRA(number *par1*) **Parameters:** *par1* : the number (with decimals) **Description:** The function separates the fractional value from a number and returns it. **Returnvalue:** The fraction as 0.<fractional value>. **See also:** FNH, FNR, RUN **Example:** #1=FRA(123.456) */\* gives 0.456* , #1=FRA(-12.345) */\* gives -0.345*

## **2.5. INT** - The integer value of a number

number INT(number *par1*) **Parameters:** *par1* : defines a number **Description:** The function returns the integer value, it is the nearest lower value without decimals. **Returnvalue:** The integer value. **See also:** FRA **Example:** #1=INT(1234.56) */\* gives 1234* , #1=INT(-12.34) */\* gives -13*

## **2.6. NOT** - Logical negation

number NOT(number *par1*) Parameters: par1 : defines a number **Description:** The function returns 1 if par1 equals zero, 0 if par1 is unequal to zero. **Returnvalue:** 0 or 1. **See also:** SGN **Example:** NOT(1) *is 0*

### **2.7. POW** - Raise to n'th power

number POW(number *par1*, number *par2*)

*par2* : defines the exponent **Description:** The function raises a number *par1* to the *par2* power. **Returnvalue:** The n'th power. **See also:** SQR **Example:** #1=POW(8,3) */\* gives 512 (8\*8\*8)* , #1=POW(4,0.5) */\* gives 2*

## 2.8. RUN - Rounding to x decimals

number RUN(number *par1*, number *par2*)

*par2* : No of decimals to round to **Description:** The RUN function rounds the given figure to the given number of decimals. **Returnvalue:** The rounded figure. **See also:** FNH, FNR, INT **Example:** #1=RUN(-123.4567,3) */\* Field 1 becomes the value -123.457*

## **2.9. RUND** - Definition of the FNR rounding function

number RUND(number *par1*, number *par2*)

*par2* : The number of decimals to round TO, eg. 2 **Description:** The RUND function defines how the FNR function is doing the rounding. If par1 is positive FNR will round UP, if par1 is negative FNR will round DOWN. **Returnvalue:** None. **See also:** FNR **Example:** RUND(-25,2) */\* Round DOWN to nearest 25 pence with 2 decimals* RUND(5,2) */\* Round UP to nearest 5 pence*  RUND(1,3) */\* Round to 3 decimals* 

RUND(1,2) */\* FNR function will work as default* 

## **2.10. SGN** - Check if number is negative, zero or positive

number SGN(number *par1*) **Parameters:** *par1* : defines a number **Description:** The function examines if the number is negative, zero or positive. **Returnvalue:**

 -1 The number is negative 0 The number is zero

1 The number is positive

**See also:** INT, NOT **Example:** #1=SGN(-123.45) */\* Field #1 then contains the value -1.*

# **2.11. SQR** - Calculate the square root of a number

number SQR(number *par1*) **Parameters:** *par1* : the number to take the square root of **Description:** The function calculates the square root of the number in *par1*. **Returnvalue:** The square root. **See also:** POW **Example:** #1=SQR(4) */\* Gives 2*

## **3. String functions**

This section describes functions for conversion of textfields and for converting numeric fields into strings.

## **3.1. CONV** - Change characters in a text

text CONV(text *par1*, text *par2*, text *par3*)

*par3* : the new characters to be inserted

**Description:** The function tests each character in the text *par1*. If the character equals one of those in *par2*, it will be changed with the new character in *par3*. If parameter 1 contains "abc" and parameter 2 the text "ABC", the function will replace a with A, b with B and c with C. **Returnvalue:** The text where the requested characters are converted. **See also:** LOWER, SMAA, UPPER

**Example:** #1 = CONV("hans", "hn", "lr") */\* Gives "lars"* 

## **3.2. EDIT** - Editing of an integer figure

text EDIT(number *par1*, text *par2*)

*par2* : USING mask for editing **Description:** The EDIT function converts an integer figure to a textfield. The USING mask determins the layout of the text. **Returnvalue:** The edited textfield. **See also:** NUMBER, USING **Example:** #1 = EDIT(-123,"&&&,&&") */\* Returns "001,23"* 

 #1 = EDIT(123,"##&-#&&&") */\* Returns " 0- 123"*  #1 = EDIT(123,"eg.# and ##") */\* Returns "eg.1 and 23"* 

#### **3.3. FIND** - Find text in textfield

number FIND(text *par1*, text *par2*, number *par3*, number *par4*, number *par5*)

**Description:** The function search for the text *par1* in the text *par2*. Both parameters has to be given in "" (quotes).

**Returnvalue:** Returns -1 if the text is not found, otherwise a positive number equal to the position where the text was found (origin 1).

#### **See also: Example:**

 $#1 =$  "This is a text"

#2 = FIND("te", #1) */\* Field #2 contains the value 11.*

## **3.4. LEN** - Length of a text

number LEN(text *par1*) **Parameters:** *par1* : defines a text **Description:** The function calculates the length of a text. **Returnvalue:** The length of the text. **See also:** SPOFF **Example:**  $#1 = "SW-Tools$  ApS" #2 = LEN(#1) */\* returns the length of the text* Field #2 then contains the value 12, because there are 12 characters in #1.

## **3.5. LOWER** - Convert text to lower case characters

text LOWER(text *par1*) **Parameters:** *par1* : defines a text to be converted **Description:** The function converts a text to small letters, eg. all letters A-Z are converted to a-z. **Returnvalue:** The converted text. **See also:** CONV, SMAA, UPPER **Example:**  $#1 = "THIS is a TEST"$ #2 = LOWER(#1) */\* Field #2 then contains the text "this is a test"*

## **3.6. NAME** - Extraction of Christian and lastname

text NAME(text *par1*, number *par2*)

**Description:** The function extracts best possible Christianname and Lastname from the given sourcename and returns the name as specified by *par2*. This value may be used for sorting. The SSV textfile WORDS.ENG is used for this. Each line contains a specialword as Mr., Miss, Mrs and their eventual replacements (Mister; Mr.) **Returnvalue:** The name as specified by *par2*. **See also:** SMAA, SOGE **Example:** #1 = NAME("MR CHRIS HANSON",0) */\* Gives "HANSON, CHRIS Mr."*

#1 = NAME("OLSEN, MICHAEL",1) */\* Gives "MICHAEL OLSEN"* 

## **3.7. NUMBER** - Conversion of 'dirty' numbers

number NUMBER(text *par1*) **Parameters:** *par1* : A text contaning a number **Description:** The NUMBER function extracts a value from a textfield without looking at any charecters not being digits. **Returnvalue:** The extracted integer figure, no decimals are returned. **See also:** EDIT, NUMS, USING **Example:** #1=NUMBER("33)33 05 56") */\* Covert phonenumber to value 33330556*

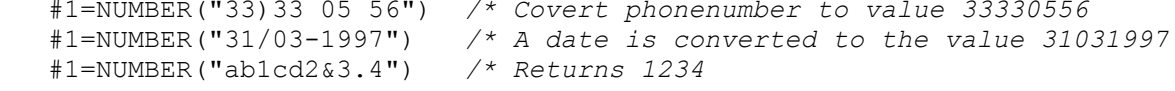

### **3.8. NUMS** - Conversion of textfield to number

number NUMS(text *par1*)

**Parameters:** *par1* : A text contaning a number

**Description:** On a line containing #1=#2 where #1 is numeric and #2 is a textfield, any number in field 2 will be converted automatically. Same result could be reached using #1=NUMS(#2) but NUMS is optional.

However if you in such a line wants to calculate directly on the field values NUMS must be used to exactly specify the conversion as in:  $\#1 = \text{NUMS}(\#2) + \text{NUMS}(\#3)$ 

**Returnvalue:** The numeric value of the textfield. Decimal point must be stated as . (point) **See also:** NUMBER

**Example:**  $\#1 = \text{NUMS("aa111")} + \text{NUMS("222,22 test")} + \text{NUMS("333.33")}$ 

Field 1 becomes the sum of the numbers contained in the textfields  $= 555.33$ 

## **3.9. PACK** - Packing of a number

text PACK(text *par1*, number *par2*)

*par2* : 0, not used, reserved for future packtype **Description:** 8870 - basic call 60,A\$,B\$ is the same as B\$=PACK(A\$) **Returnvalue:** The packed value of the field. **See also:** UNPACK **Example:** #1=PACK(#2) */\* #1 becomes the packed value of #2*

## **3.10. SMAA** - Convert text to upper/lower case - names

text SMAA(text *par1*)

**Parameters:** *par1* : the text to be converted

**Description:** The function converts the text in *par1* to upper and lower case letters. Eg. the first letter in each word will be set to upper case while the rest is set to lower case letters. The SSV file WORDS.ENG will be checked for occurence of the first and last word in the text. If found the spelling of this will be taken from here.

Note that the SMAA function may be used in DATAMASTER also for online conversion of name input fields.

**Returnvalue:** The converted text.

**See also:** CONV, LOWER, NAME, UPPER

#### **Example:**

#1 = SMAA("MICHAEL OLSEN") */\* Gives "Michael Olsen"*

#1 = SMAA("SORENCO GMBH") */\* Gives "Sorenco GmbH"* 

# **3.11. SOGE** - Creation of a searchkey from an adress field

text SOGE(text *par1*, number *par2*)

*par2* : The length of the resulting namepart.

**Description:** The streetname and streetnumber is isolated from the given adress field. These are then combined into a searchkey where the streetname is of fixed length *par2* followed by the street number. This field may be used for sorting or searching.

**Returnvalue:** The streetname length *par2* followed by 4 digit street number.

#### **See also:** LOWER, NAME, SMAA, UPPER

```
Example:
```
 #1 = SOGE("MAIN STREET 3",12) */\* Gives "MAINSTREET\_\_\_\_\_3"* #1 = SOGE("27, Rue de Saute",8) */\* Gives "RuedeSau\_\_27"*

#### **3.12. SPOFF** - Remove leading and trailing blanks in text text SPOFF(text *par1*, Bitflag *par2*)

**Description:** The function removes all leading and trailing blanks. Furthermore it reduces all blank positions to a maximum of only one blank character. **Returnvalue:** The converted text.

**See also:** LEN

#### **Example:**

 #1=" This is a text " #2=SPOFF(#1) *Field #2 then contains the value "This is a text".*

## **3.13. UNPACK** - Unpacking of a number

text UNPACK(text *par1*, number *par2*)

*par2* : 0, not used, reserved for future packtype **Description:** 8870 - basic call 61,A\$,B\$ is the same as B\$=UNPACK(A\$) **Returnvalue:** The unpacked value of the field. **See also:** PACK **Example:** #1=UNPACK(#2) */\* #1 becomes the unpacked value of #2*

### **3.14. UPPER** - Convert text to upper case

text UPPER(text *par1*) **Parameters:** *par1* : defines a text to be converted **Description:** The function converts a text to upper case, eg. all letters a-z are converted to A-Z. **Returnvalue:** The converted text. **See also:** CONV, LOWER, SMAA **Example:** #1="This is a test" #2=UPPER(#1) */\* Field #2 then contains the text "THIS IS A TEST"*

## **3.15. USING** - Editing of number

text USING(number *par1*, text *par2*)

*par2* : USING mask for editing

**Description:** The USING function converts a number to a textfield. The USING mask determins the layout of the text.

The function may be called with the special BASIC syntax also as: textfield = number USING "mask"

**Returnvalue:** The edited textfield.

#### **See also:** EDIT

```
Example:
```
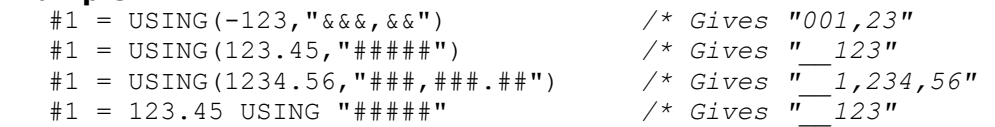

## **4. Checkdigit and validation**

This section describes functions for checkdigit calculation and validation of text and numbers.

## **4.1. CCODE** - Field checktext (DATAMASTER checkcodetext)

text CCODE(text *par1*, field *par2*)

par2 : Fieldnumber with check defined as "7", "#7", "va#7", "va07"

**Description:** The function reads the field definition from the Data Dictionary for the given field *par2* and finds the checkcodes defined for this. The text connected with the value given in *par1* is returned.

**Returnvalue:** The checktext. Blank indicates not allowed, "-" no check defined. **See also:** VALID, VALCH **Example:** #1 = CCODE(9,"va#7") */\* Gives "Special"*

## **4.2. CHECK** - OCR check

text CHECK(text *par1*)

**Parameters:** *par1* : is a number as customer number

**Description:** The function processes a number and returns a text containing an OCR checkvalue.

#47=CHECK (#19) will calculate the OCR checkdigit modulus 10 with weights 212121... for the textfield #19 and ads this as the last digit.

CHECK("123456789012345") returns a text with one character added: "1234567890123452". **Returnvalue:** The text plus the OCR checkdigit.

**See also:** CHEX

**Example:** #1 = CHECK("33330556") */\* Gives "333305563"*

## **4.3. CHEX** - Modula 11 check

text CHEX(text *par1*, text *par1*)

*par2* : Weigths for calculating the checkdigit, 2 digits for each input character

**Description:** #47=CHEX (#15,"01020304") will as CHECK calculate a checkdigit and add this on the return field.

The checkdigit is calculated using modulus 11 with the weights 01, 02, 03, 04 according to the second parameter. Each set of 2-digits in this parameter gives the weight for one digit in the parameter 1 field.

**Returnvalue:** The text plus the checkdigit.

**See also:** CHECK

**Example:** #2=CHEX("330556", "010203040506") */\* Gives "3305569"*

## **4.4. VALCH** - Check if text found in the validation range

number VALCH(text *par1*, text *par2*)

*par2* : the allowed values separated with comma **Description:** The function validates *par1* found among the values given in *par2*. All values given in *par2* has to be separated with , (comma). **Returnvalue:** Returns 0 if *par1* not found in *par2*. **See also:** CCODE, VALID **Example:** #1=VALCH("Chris", "Anne,Nette,Chris,Ole,Michael") */\* #1 then contains the value 2.*

## **4.5. VALID** - Check if number found in the valid numbers

number VALID(number *par1*, number *par2*, number *par3*)

. **Description:** The function validates if the value in *par1* is allowed by checking the allowed values in *par2*. The syntax for *par2* is:

"1,2,8-10,12" It is the values 1, 2, 8 to 10 and 12 are allowed.

"-1,2,8-10,12" If a minus is the first character the values are NOT allowed.

 $#20 = "1-3, 8-12"$ VALID(15,#20,1)

will change the value of the range field #20 by inserting 15 so #20 becomes: "1-3,8-12,15" **Returnvalue:** Returns 0 if *par1* not found in *par2*.

**See also:** CCODE, VALCH

**Example:**  $#1 = \overline{VALID(9, "1,2,8-10,12")}$ 

Field #1 then contains the value 3 as the value is found inside the third range.

## **5. Date manipulation functions**

Date calculation is a sience for itself and is descriped in this chapter.

## **5.1. DATE** - Current date YYYYMMDD

number DATE() **Returnvalue:** The current date as YYYYMMDD.

### **5.2. DATECALC** - Calculate a date

Date DATECALC(Date *par1*, number *par2*, number *par3*, number *par4*, number *par5*)

*par5* : day(s) DD

**Description:** The function can is used to at set a date, or add to/subtract from a date. If *par2* is set to 0 a date can be set using the parameters *par3*-*par5*. If parameter 3, 4 and 5 are set, the parameter 1 will be ignored. To set the month only, the function uses the the date in *par1* and changes the month to the one in *par4*.

**Returnvalue:** The calculated date as YYYYMMDD. **See also:** DAY, FNA, FNB, FND, FNU, FNV, FNY,MONTH, WDAY, WORKD **Example:**

 #1=DATECALC(0, 0, 1997, 10, 16) */\* set the date 16.october 1997 (19971016)* #1=DATECALC(19970101, 1, 0, 2, 0) */\* add 2 months to the date (19970301)* #1=DATECALC(19971016, 2, 1, 2, 3) */\* subtract 1 year, 2 months and 3 days from the date (19960813)*

## **5.3. DAY** - Description of a date - textform

text DAY(Date *par1*)

**Parameters:** *par1* : a date as YYYYMMDD

**Description:** The function creates a text with the date as: <?> <weekday> the. <day> <month> <year>

If the day is a 'free-day' the first character will be a  $*$ , if only a 'half free-day' a /, otherwise blank. The same calender as descriped for WORKD is used.

**Returnvalue:** Returns a text.

**See also:** DATECALC, FNA, FNB, FND, FNU, FNV, MONTH, WDAY, WORKD

**Example:** #1 = DAY(19931016) */\* create text for 16. october 1993*

Field #1 contains the value "\*Saturday The 16 october 1993"

## **5.4. FNA** - Convert date to number of days from year 0

number FNA(Date *par1*, number *par2*)

**Description:** The function calculates the given date to the number of days since the year 0. This value can be used to add or subtract days or to calculate the difference between dates. **Returnvalue:** The number of days since the year 0.

**See also:** FNB, FND, FNU, FNV, DATECALC, DAY, MONTH, WDAY, WORKD **Example:**

 #1 = 19931215 */\* the date 15. december 1993* #2 = FNA(#1) */\* how many days since 0 ?* #3 = #2 - FNA(19931202) */\* how many days since 2. december ?* Field #2 contains the value 728277 and field #3 the value 13
# **5.5. FNB** - Convert number of days from year 0 to date

Date FNB(number *par1*, number *par2*)

**Description:** The function calculates a date YYYYMMDD on basis of a value. Eg. a number returned from the function FNA() can be parsed as parameter to this function and hereby return a valid date.

**Returnvalue:** Returns the value as a date YYYYMMDD. **See also:** DATECALC, DAY, FNA, FND, FNU, FNV, MONTH, WDAY, WORKD **Example:** #1 = FNA(19931215) */\* convert the date 15. december 1993*

 #2 = FNB(#1 + 9) */\* add 9 days and convert to date YYYYMMDD* Field #2 contains the value 19931224, eg. 24. december 1993

### **5.6. FND** - Date conversion

Date FND(Date *par1*)

**Parameters:** *par1* : defines a date as YYYYMMDD

**Description:** This function may be used to convert dates from one format to another, and is normally used with sorting and selections. Ex.

**970101 is greater than 961231 but 311296 is greater than 010197**

You can see the need for using the FND function if you try similar comparisons with a datefield defined DDMMYY.

**Returnvalue:** Returns the value as a date YYMMDD or DDMMYY.

**See also:** DATECALC, DAY, FNA, FNO, FNU, FNV, FNY, MONTH, WDAY, WORKD **Example:**

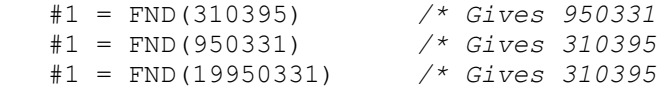

### **5.7. FNE** - Convert date to month number

number FNE(Date *par1*) **Parameters:** *par1* : A date as YYYYMMDD or YYMMDD **Description:** This function may be used to calculate date differences in months. **Returnvalue:** The function calculates the month number as Year\*12 + Month (YY\*12+MM) **See also:** DATECALC, DAY, FNA, FNB, FND, FNV, MONTH, WDAY, WORKD **Example:** #1 = FNE(19950331) */\* gives 1143 = 95\*12+03*

# **5.8. FNF** - Convert date to daynumber, 360 days/year

number FNF(Date *par1*) **Parameters:** *par1* : A date as YYYYMMDD or YYMMDD **Description:** This function calculates the daynumber from year 0 using 360 days/year. Same as FNA(date,360) **Returnvalue:** Number of days from year 0. **See also:** FNA **Example:** #1 = FNF(19950331) */\* gives 1718290* #1 = FNF(950331) */\* gives 34290*

### **5.9. FNO** - Convert date to DDMMYY

Date FNO(Date *par1*) **Parameters:** *par1* : Date given as DDMMYY, YYMMDD or YYYYMMDD **Description:** Nomatter how the input date is turned the date will be returned as DDMMYY. This can then be used in subsequent printouts. **Returnvalue:** DDMMYY **See also:** FND, FNY **Example:**<br> $#1 = FNY(310395)$  #1 = FNY(310395) */\* Returns 310395* #1 = FNY(950331) */\* Returns 310395* #1 = FNY(19950331) */\* Returns 310395*

### **5.10. FNU** - Convert date to weekday

number FNU(Date *par1*) **Parameters:** *par1* : defines a date as YYYYMMDD **Description:** The function is used to at calculate the weekday of a date.

**See also:** DATECALC, DAY, FNA, FNB, FND, FNV, MONTH, WDAY, WORKD **Example:** #1 = FNU(19931215) */\* which day is 15. december 1993 ?* Field  $#1$  contains the value 4 (=Wednesday)

### **5.11. FNV** - Convert date to weekno or weekno to date

number FNV(number *par1*)

**Parameters:** *par1* : defines a date as YYYYMMDD, or a weeknumber as YYYYWW

**Description:** The function converts a date to a weeknumber YYYYWW, if *par1* is a date. If *par1* on the other hand is a weeknumber YYYYWW the function will return a date equal to the last sunday before the given week. Same as WEEK(date)

**Returnvalue:** Returns a number YYYYWW, where YYYY = year and WW = ugenr, or a date YYYYMMDD.

**See also:** DATECALC, DAY, FNA, FNB, FND, FNU, MONTH, WDAY, WEEK, WORKD **Example:**

#1 = FNV(19931016) */\* calculate weeknumber of the date 16. oktober 1993*

/\* calculate the last sunday before weeknumber 41

Field #1 then contains the value 199341, equal to weeknumber 41. Field #2 contains the date 19931010.

### **5.12. FNY** - Convert date to YYYYMMDD

Date FNY(Date *par1*) **Parameters:** *par1* : Date given as DDMMYY, YYMMDD or YYYYMMDD **Description:** Nomatter how the input date is turned the date will be returned as YYYYMMDD. This can then be used in subsequent calculations. **Returnvalue:** YYYYMMDD **See also:** FND, FNO **Example:**<br> $#1 = \text{FNY} (310395)$ <br> $#1 = \text{FNY} (950331)$  #1 = FNY(310395) */\* Returns 19950331* #1 = FNY(950331) */\* Returns 19950331* #1 = FNY(19950331) */\* Returns 19950331*

# **5.13. MONTH** - Generate text describing a month

text MONTH(Date *par1*) **Parameters:** *par1* : defines a date as YYYYMMDD **Description:** The function generates a text equal to the name of the requested month. **Returnvalue:** Returns the name of the month. **See also:** DATECALC, DAY, FNA, FNB, FND, FNU, FNV, WDAY, WORKD **Example:** #1 = MONTH(19931016) */\* date is 16. oktober 1993* Field #1 then contains the value "october".

# **5.14. TIME** - Current time TTMMSS

number TIME() **Returnvalue:** The current time as TTMMSS.

### **5.15. WDAY** - Describe weekday of date

text WDAY(Date *par1*) **Parameters:** *par1* : defines a date as YYYYMMDD **Description:** The function generates a text as: <?> weekday If the day is a free-day the first character will be a  $*$  and is it a / if only a half free-day. Otherwise blank. The same calender as descriped for WORKD is used. **Returnvalue:** A text with the day. **See also:** DATECALC, FNA, FNB, FND, FNU, FNV, MONTH, WDAY, WORKD **Example:**  $#1 = WDAY(19931016)$  /\* Field  $#1$  contains the value "\*Saturday"

# **5.16. WEEK** - Convert date to weekno or weekno to date

number WEEK(number *par1*)

**Parameters:** *par1* : defines a date as YYYYMMDD, or a weeknumber as YYYYWW

**Description:** The function converts a date to a weeknumber YYYYWW, if *par1* is a date. If *par1* on the other hand is a weeknumber YYYYWW the function will return a date equal to the last sunday before the given week. Same as FNV(date)

**Returnvalue:** Returns a number YYYYWW, where YYYY = year and WW = ugenr, or a date YYYYMMDD.

### **See also:** FNV

#### **Example:**

 #1 = WEEK(19931016) */\* calculate weeknumber of the date 16. oktober 1993* /\* calculate the last sunday before weeknumber 41

Field #1 then contains the value 199341, equal to weeknumber 41. Field #2 contains the date 19931010.

### **5.17. WORKD** - Calculate number of workdays between dates

number WORKD(Date *par1*, Date *par2*)

#### *par2* : defines a date as YYYYMMDD

**Description:** The function calculates the number of workdays between two dates.

 $#47 = WORKD$  (#15,#PD) calculates the number of actual workdays from the date in field 15 to the date entered in 'As of date'.

The function starts by calculating the number of days between the two dates. All Saturdays and Sundays will then be subtracted. As the final step the functions searches a 'workday tablefile', where holidays are listed, and then subtracts a full or half day per day found.

This tablefile can if necessary be adjusted individually. The function uses the file RAPDAY.ENG. This file is a SSV tekstfile where each line contains a holyday as YYYYMMDD. For half holidays follows the percentage of freedom as eg. 19960630;50

**Returnvalue:** Returns the number of workdays between to dates.

**See also:** DATECALC, FNA, FNB, FND, FNU, FNV, MONTH, WDAY, WORKD

**Example:** #1 = WORKD(19930420, 19930430) */\* Field #1 then contains the value 19.*

# **6. Handling of multiple fields**

This chapter decripes functions for handling a bunch of fields, especially the LET function.

# **6.1. LET** - Calculating several fields at a time

number LET(fields *par1*)

**Parameters:** *par1* : defines one or more fields

**Description:** The function is used to at calculate one or more fields using one statement. The fields can calculated with the expression fields **XX** constant/field, where **XX** may be

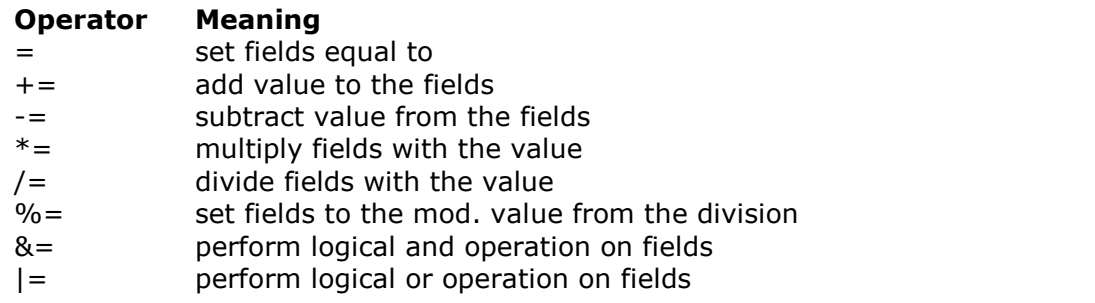

**Returnvalue:** Returns 0 if the calculation was successful. **See also:** CLEAR, ZERO **Example:**

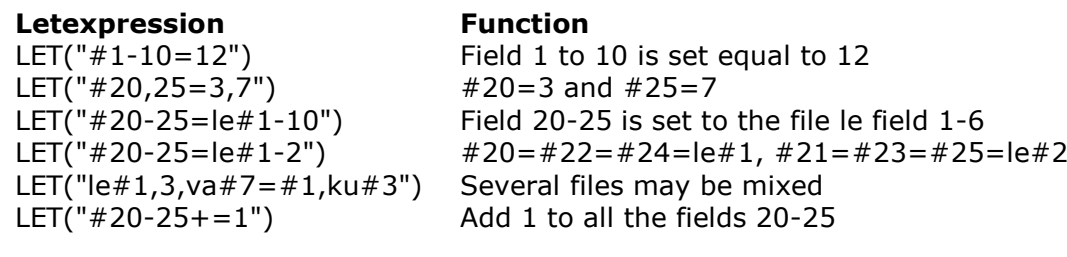

### **6.1.1. LET** - Assign values to fields between IQ programs (IQ)

number LET(fields *par1*) **Parameters:** *par1* : defines one or more fields **Description:** The LET assignment of multiple fields has been extended to work with multiprograms and between lines in list/transaction programs. **Returnvalue:** Returns 0 if the calculation was successful. **See also: Example:**

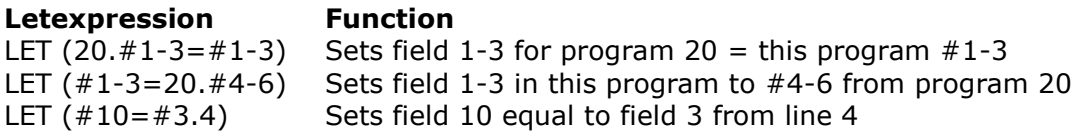

# **6.1.2. LET** - Creating new files (RAP)

number LET(fields *par1*) **Parameters:** *par1* : defines one or more fields **Description:** The LET function may be used to build new files. **Returnvalue:** Returns 0 if the calculation was successful. **See also:** INSERT, UPDATE, *Rapgen Manual* **Example:**

#### **Letexpression Function**

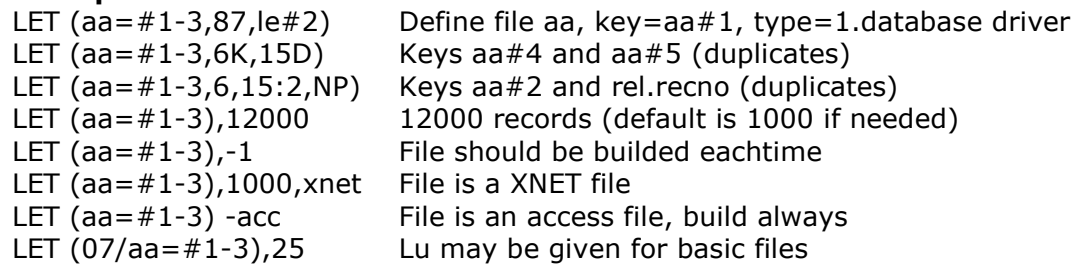

## **6.2. CLEAR** - Clear all fields in a file (RAP)

number CLEAR(file *par1*) **Parameters:** *par1* : the shortname of the file **Description:** The function sets all fields for a file to zero. **Returnvalue:** Returns 0 if ok. **See also:** ZERO **Example:** UPDATE(1) /\* the report updates the file<br>CLEAR(VA) /\* zero all fiolds for CLEAR(VA) */\* zero all fields from article file* VA#1 = "1234" */\* article number* INSERT(VA) */\* insert new record in article file*

The example inserts a new record in the article file. Due to the function CLEAR() all other fields than the article number are set to zero.

## **6.3. CLRFLAG** - Clear options for fields on screen (IQ)

CLRFLAG(fields *par1*, number *par2*, number *par3*)

**Description:** Each screenfield is associated with parameters (bits) defining the use. The SETFLAG function may be used to set these flags, CLRFLAG to clear them. **See also:** SETFLAG, GETFLAG **Example:** CLRFLAG("#12,44",7,0)

### **6.4. COLOR** - Set background box color for a number of fields

COLOR(fields *par1*, ColorRed *par2*, ColorGreen *par3*, ColorBlue *par4*)

*par4* : Blue colorvalue (0-255) **Description:** The background color for the given fields is set to the RGB value, it is the field box is filled with the given color. **Returnvalue:** None

#### **See also:** COLORF **Example:**

 COLOR("#3-4",255,0,0) */\* Field 3 and 4 becomes a red box around* COLOR("#3-4",-1) */\* No background color for the fields*

### **6.5. COLORF** - Set forground text color for a number of fields

COLORF(fields *par1*, ColorRed *par2*, ColorGreen *par3*, ColorBlue *par4*)

*par4* : Blue colorvalue (0-255) **Description:** The forground color for the given fields is set to the RGB value, it is the field text is printed in the given color. **Returnvalue:** None **See also:** COLOR **Example:** COLORF("#3-4",0,0,255) */\* Field 3 and 4 are printed in blue*

### **6.6. DIALOG** - Function for additional input

Number DIALOG(Fields *par1*)

**Parameters:** *Par1*: Fields to show in the dialog

**Description:** The DIALOG function enables the user to pop up dialogboxes with a selected set of fields at any point of a report execution or in an IQ program for example by click on a field. DIALOG("#1,7-8,le#3") defines a dialog with the given fields. The fields documentation is used as floating online help when the mouse cursor is moved over the leading text. Together with a field you may state one of the following additional options:

 Lxxxx Line (dialog units) Pxxxx Position (dialog units) Hxxxx Height (dialog units) Wxxxx Width (dialog units) N No leading text N1 Add fieldnumber to leading text N2 Display leadingtext above field instead of left of field C COMBOBOX, Field check definitions shown as values O LISTBOX, Field check definitions shown as values :xx Skip to next column fieldline xx +xx Skip xx fieldlines down

**Returnvalue:** OK=0, CANCEL=1 **See also:** PARAMS **Example:**

.

 $\sqrt{\alpha}$  Make a dialog with the given fields

### **6.7. GETFLAG**- Get options for fields on screen (IQ)

number GETFLAG(fields *par1*, number *par2*, number *par3*)

**Description:** Each screenfield is associated with parameters (bits) defining the use. The SETFLAG function may be used to set these flags, CLRFLAG to clear them. The GETFLAG function may be used to read these flags. **Returnvalue:** None **See also:** SETFLAG, CLRFLAG

**Example:** GETFLAG("#12,44",7,0)

### **6.8. SETFLAG**- Set options for fields on screen (IQ)

SETFLAG(fields *par1*, Bitflag *par2*, number *par3*)

**Description:** Each screenfield is associated with parameters (bits) defining the use. The SETFLAG function may be used to set these flags, CLRFLAG to clear them. For the type parameter 0 only should normally be used. **Returnvalue:** None **See also:** GETFLAG, CLRFLAG **Example:** SETFLAG("#12,44",7,0)

# **6.9. ZERO** - Zero a number of fields

ZERO(fields *par1*) **Parameters:** *par1* : Field specification **Description:** The given fields are zeroed. ZERO is working just like the LET function. **Returnvalue:** None **See also:** LET, CLEAR **Example:** ZERO("3,19") */\* Zeroes field 3 and field 19*

# **7. Report control**

The chapter describes functions to control the flow of report calculations/print in RAPGEN. The functions CHAIN, MESS and RETURN may also be used in IQ and DATAMASTER, the other functions is of no interest for screenprograms.

# **7.1. CHAIN** - Start next report or another program (RAP)

number CHAIN()

*par3* : Blank or Index,Totallevel,Companynumber

**Description:** CHAIN(7) starts report number 7 when this report is finished. The same start parameters as for this report will be used.

CHAIN(7,",310395,-,9999","1") sets Asofdate to 310395, Startkey to nothing, Stopkey to 9999 and lowest total level to 1. The other startparameters remains unchanged.

CHAIN(2007) starts report number 7 in subsystem 2.

CHAIN(-1,"c:/windows/write.exe") will start this (windows)program.

Each time CHAIN is executed a new runnumber is given starting from 1 and onwards. A report is started from the menu has runnumber 0. You can use #20=CHAIN() without parameters for CHAIN to get this runnumber and make a report run a number of times, eg. to print a number of copies.

CHAIN("c:/windows/write.exe") may be used in IQ/DATAMASTER programs to start another windows program.

**Returnvalue:** CHAIN() returns the actual runnumber.

#### **See also:** EXIT , CHAINR

#### **Example:**

 #20=CHAIN() */\* This is report number 7.* IF #20<3 CHAIN(7) */\* The same report will be started 4 times.*

### **7.1.1. CHAINR** - Chain program or external command directly (RAP)

CHAINR(number *par1*, text *par2*, text *par3*)

*par3* : Blank or Index,Totallevel,Companynumber **Description:** The CHAIN command will always be placed LAST it is the next program will be started after this is finished. Use CHAINR instead of CHAIN to interrupt this program and call-up another program immediately.

**Returnvalue:** None **See also:** EXIT , CHAIN **Example:** CHAINR(-1,"Notepad") */\* Start notepad right now*

# **7.1.2. CHAIN** - Chain IQ program or external command (IQ)

CHAIN(text *par1*, text *par2*)

*par2* : Optional key for record to display **Description:** Activate a program number or a windows command string. **Returnvalue:** None **See also:** EXIT, ISACTIVE, WAIT **Example:** CHAIN ("20") starts program 20. CHAIN ("+5") starts program 5 and activates this. CHAIN (">5") starts program 5, the current record will not be transmitted CHAIN ("\$5") starts program 5, activates it and waits until this finishes. CHAIN ("+5",#1) starts program 5 which will read a record using #1 #20="notepad" #20="command.com /C edit myfile.txt" CHAIN(#20) starts the specified windows program CHAIN("rapwin &") & as last character lets IQ continue while the newstarted program is running.

# **7.2. WAIT** - Wait for program to finish (IQ)

WAIT(programno *par1*) **Parameters:** *par1* : Programnumber **Description:** Wait for given program to finish (see EXIT). Calculations will continue when the program window is closed. **Returnvalue:** None. **See also:** CHAIN , EXIT **Example:** WAIT(20) */\* Do not continue before program ready*

# **7.3. COMPILE** - Compile a report (RAP)

COMPILE(number *par1*)

**Prerequirements:** It is only possible to use this function if a C compiler is installed and RAPGEN is bougth with licens for compiling.

**Description:** Instead of selecting 'Compile' from the 'Parameter' menu whenever the report is started after amendments this can be fixed in the calculations.

**See also:** INSTALL

**Example:** COMPILE */\* The report will be compiled*

# **7.4. EXIT** - Exit the report (RAP)

number EXIT(number *par1*)

**Description:** The function terminates the report or the current pass (sort/print). **Returnvalue:** None **See also:** CHAIN , CHAINR , MESS **Example:** READ(le) */\* Read supplier data* IF #OK THEN BEGIN */\* terminate the report if supplier not found* #12="Supplier ", le#1, " not found:" MESS(#12) EXIT(0) END

# **7.4.1. EXIT** - Close IQ program or window (IQ)

EXIT(number *par1*) **Parameters:** *par1* : Program number to close **Description:** EXIT(0) closes the current IQ program. **Returnvalue:** None **See also:** CHAIN , MESS, WAIT **Example:** EXIT(20) closes program 20 if this is open, 1020 gives subsystem 1. EXIT(-1) closes the program selection window. EXIT(-2) closes the field selection window.

EXIT(-3) closes and exits all IQ.

# **7.5. KEYS** - External start/stop ranges (RAP)

number KEYS()

*par2* : Eventual fixed name for .KEY definition file

**Description:** Using the KEYS function you can make a report to run with a number of start/stop ranges defined as lines in an external textfile. KEYS then replaces the entering of START/STOP keys by start of the report and may also replace the INDEX specification.

The keysfile can be created with any texteditor and may contain lines like:

```
 0001
1000-1999
0005-0099,0200,0155-0157
2:205-271
47/2000-2500
```
Each line can contain single keys or key ranges for print. 2: specifies use of index 2, 47/ states a calculation code which you can read in the calculations with #20=KEYS() and use for individual calculations.

Use of KEYS(0) produces one list containing all records specified in the keysfile, KEYS(1) produces one seperate list for each line in the keysfile and the ENDSUM routine may be used to get a total of these reports.

You may control a report with a keysfile also without placing a KEYS calculation. By start of any list, in START FROM, you may enter:

 (aa) Start with keysfile aa (1000,1100-1200,0004 Run over these key ranges

If path/extension is omitted for the keysfile this will be taken from the normal reportdirectory with the extension .KEY, eg. c:/rapfil/rap/aa.key

**Returnvalue:** KEYS() returns the calculation code (47 of 47/111-222) for the current range. **See also:** ENDSUM, INDEX

#### **Example:**

```
 KEYS(0,"c:/mydir/enfil.min") /* The report is controlled from this file.
#20=KEYS() /* A calculation code is read.
```
### **7.6. INDEX** - Set index and start/stop value for report (RAP)

number INDEX(index *par1*, text *par2*, text *par3*)

*par3* : value that the user normally enteres in the field Stop at

**Description:** The function is used to enforce an index and start/stop range for a report. If *par1* >= 1 the index is set for the mainfile, eg. in which order the report must read the records. If *par2* contains something the function will set the start range and which applies also for *par3*.

If the start/stop parameters have the first character as plus  $(+)$  the value is placed in front of any input done in the start/stop fields by start of the report.

INDEX(-2) locks the report to use index 2 but in descending order. The database driver must support descending read.

**Returnvalue:** Returns the index the mainfile will use.

#### **See also:** KEYS

**Example:** INDEX(2,"D","D") */\* the reports mainfile is KU (currency file)*

The example enforces index 2 for the report, so that the currency's are sorted accoreding to the currency name and not the currency code. Furthermore it only reads the records, where the currency name start with the letter "D".

INDEX(1,"+02","+02") */\* Print 024711 upon entering 4711*

# **7.7. LTOT** - Lowest total level (RAP)

number LTOT(level *par1*) **Parameters:** *par1* : the lowest total level requested for the report **Description:** If *par1* >= 0 the function sets the lowest total level for the report. This level equals the one the user normally selects when starting a report. **Returnvalue:** Returns the reports lowest total level. **See also:** MTOT **Example:** LTOT(1) */\* print totals only, suppress all specification*
# **7.8. MTOT** - Highest total level (RAP)

number MTOT(level *par1*) **Parameters:** *par1* : the highest total level for the report **Description:** The function enforces the highest total level for the report. If *par1* equals 0, the report will not print any totals. **Returnvalue:** Returns det highest total level. **See also:** LTOT **Example:** MTOT(1) */\* A non-relevant grande total is being suppressed*

### **7.9. MESS** - Display message on screen

number MESS(text *par1*)

**Parameters:** *par1* : the message to be displayed

**Description:** MESS displayes the text in a Windows messagebox. Dependent on the last character in the text the following symbol and buttons are used:

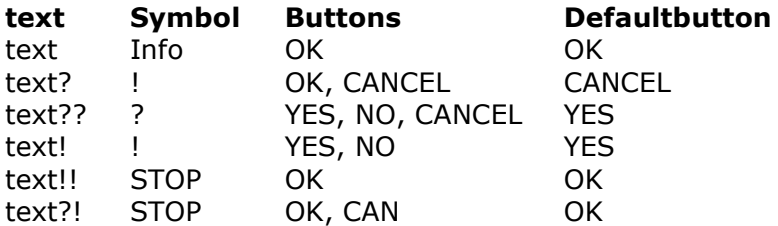

**Returnvalue:** 0=OK or YES, 1=NO, -1=CANCEL **See also:** EXIT **Example:**

 $#1=MESS("Stop the report !")$ <br>IF  $#1=0 EXIT(0)$ IF #1=0 EXIT(0) */\* exit the report*

### **7.10. NOPAS** - No password/username on this report (RAP)

NOPAS()

#### **Parameters:** None

**Description:** The function removes any password protection from the report. Normally an updating report automatically gets the password CARE. Using NOPAS() or PAS() this password may be removed or changed.

#### **See also:** PAS, UPDATE

#### **Example:**

UPDATE(1)

NOPAS() */\* no password on this report*

# **7.11. PAS** - Set password/username (RAP)

number PAS(text *par1*) **Parameters:** *par1* : the requested password/username **Description:** The function enforces a password/username for a report. This password is then required in order to start the report. **See also:** NOPAS **Example:** PAS("SWTOOLS") */\* set password to SWTOOLS*

### **7.12. PARAMS** - Function for additional report start parameters (RAP)

PARAMS(Fields *par1*)

**Parameters:** *Par1:* Fields to show in start parameter dialog

**Description:** PARAMS("#1,7-8, le#3") is a variant of the dialog function where the input is done by start of the report not during report execution.

Use of PARAMS in a report will add a button <Extra parameters> to the startup screen which then activates the dialog.

#### **Returnvalue:** None.

**See also:** DIALOG

**Example:**

PARAMS("#1-3,11") */\* Make a dialog with the given fields*

### **7.13. RETURN** - Return from calculations

number RETURN(number *par1*)

**Parameters:** *par1* : the value to be returned

**Description:** The function is used to exit from the calculations performed for the current main file record. If no parameter is given or *par1* equals 0, the report will print the defined print lines for the record. If the value is non-zero the record will not be processed any further or printed.

**Returnvalue:** None. **See also:** GOSUB **Example:** IF LE#6 < 1000 RETURN(1) */\* no print if balance < 1000*

# **7.14. SORTKEY** - Inserting additional sortkey (RAP)

number SORTKEY(fileid *par1*)

**Parameters:** *par1* : 0, -1 or fileid

**Description:** In some special cases a list should be sorted printing the same record multiple times on the output. For example an article list where the article is to be found with the normal supplier number and the alternative supplier number if any.

In such case you should sort using a workfield which then is calculated and an extra sortkey is released whenever the SORTKEY function is called.

Several files may also be merged using this function. The sortworkfile contains a number normally pointing to a record from the report mainfile. With SORTKEY(le) a record is inserted pointing to the file le and with #20=SORTKEY(-1) the filenumber of the file currently being the mainfile is returned which can be used to control futher calculations.

**Returnvalue:** Mainfilenumber, normally 1.

#### **See also:** MERGE

#### **Example:**

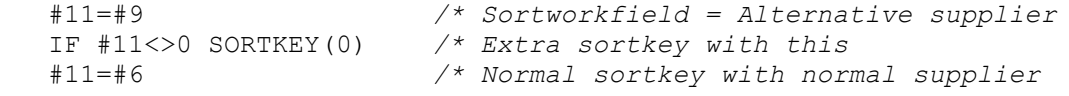

## **7.15. SORTWORK** - Using a specific sortfile (RAP)

SORTWORK(number *par1*)

**Parameters:** *par1* : Sortworkfile number

**Description:** During sort RAPGEN creates the workfiles: c:/tmp/SIN00000.000 and c:/tmp/SUD00000.000 where c:/tmp/ is the normal TMP directory. These sortfiles are not deleted after use as you by start of the next report by entering

#### **START AT: SORT or SORTD**

can avoid the sorttime and use the same sorting as for last run. If you intend to use these function SORTWORK(47) can ensure that the sortfiles are not overwritten by other lists as the filenames then becomes: c:/tmp/SIN00000.047 and c:/tmp/SUD00000.047.

#### **Returnvalue:** None.

**See also:**

**Example:** SORTWORK(47)

# **7.16. WHEN** - When to perform calculations (RAP)

WHEN(number *par1*, number *par2*)

**Description:** The command WHEN is used to define when calculations may be performed, i.e. before/after sorting or accumulating totals.

## **8. Printer control**

This section describes functions for report printer control.

# **8.1. COPIES**- Number of print copies (RAP)

COPIES(number *par1*, Printer *par2*)

*par2* : optional printer number

**Description:** COPIES(1) gives one additional copy of the print output. A maximum of 30 copies can be stated and the must be room for all Windows spoolfiles.

COPIES(1,7) produces one additional copy on the printer defined as no.7 in the printer setup. Note however that unexpected pageshift will occur if the copyprinter has a smaller form than the original.

**Returnvalue:** None. **See also:** PRINTER **Example:** COPIES(1) */\* Print 2 times*

### **8.2. PAGE** - Change report layout page (RAP)

number PAGE(number *par1*)

#### **Parameters:** *par1* : the requested report page

**Description:** A report normally uses page 0 when printing. This is the page that you normally use when defining a layout. A report may use different layout pages eg. to allow supplier letters to be printed in different languages (max. 9 layout pages). These pages are numbered from 0 to 9 and can be reached from the 'file' menu, 'page layout' when editing the form.

**Returnvalue:** Returns the page current selected as active print page. **See also:** PRINT

# **Example:**<br>PAGE (le#5)

/\* select print page according to the suppliers language PRINT(1-10) */\* print text*

## **8.3. PRINT** - Print lines from report layout (RAP)

PRINT(text *par1*)

**Parameters:** *par1* : the lines to be printed

**Description:** The function is used to print lines from the report layout, or to set a print command that is performed for each page or print of total lines. The syntax is:

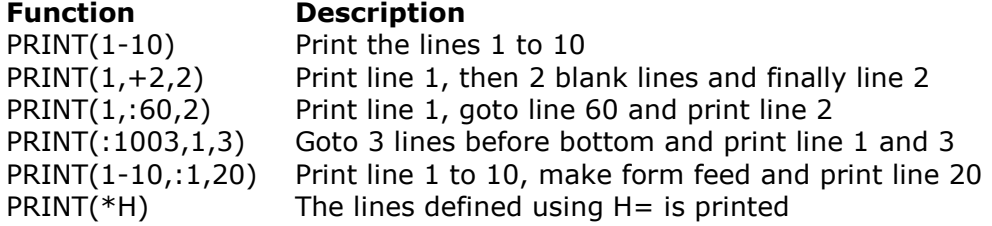

The function is also used to set print commands controlling which lines to print in different situations:

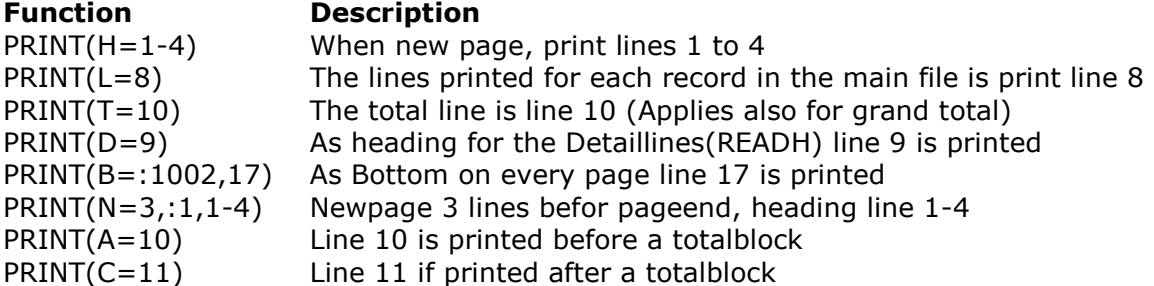

Note that a textfield may be used in the printcommand as #11="1-4,15" PRINT(#11) PRINT(>2) switches to printer 2, see PRINTER. **Returnvalue:** None. **See also:** PAGE , PRINTER **Example:** PRINT(:60,1-10) */\* goto line 60 and print line 1 to 10*

# **8.3.1. PRINT** - Print output control (RAP.)

PRINT(text *par1*)

**Parameters:** *par1* : option=value

**Description:** The PRINT command is expanded with the command syntax PRINT(xx=value yy), where xx,value and yy can be one of the following:

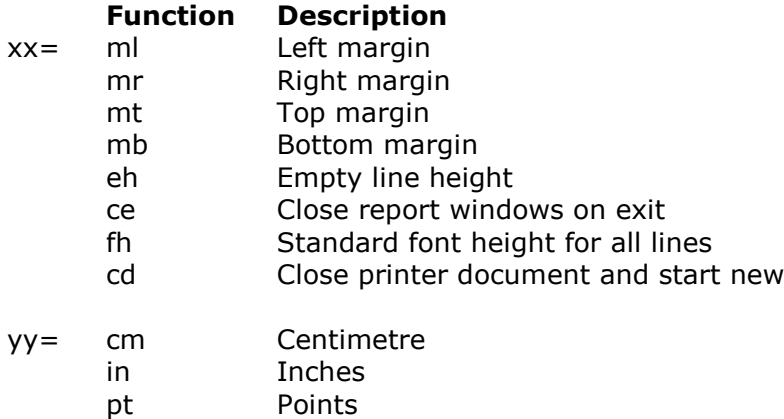

<none> Device pixels

#### **8.3.2. PRINT(?=** - Printer characteristics inquiry (RAP.) PRINT(?=text *par1*)

**Description:** The PRINT command is also expanded with a query function in order to receive some information from the internal print handler. The return value yy is reported in pixels except when xx is 5, 8, 9, 15 or 16.

# **8.4. PRINT(LAB=** - Label function (RAP)

PRINT(LAB=Text *par1*, Text *par2*, Text *par3*, Text *par4*, Text *par5*, Text *par6*)

*par6* : Copies

**Description:** The width and height of any label on the sheet can be given in centimetres or inches by using the following syntax:

 7cm equals 7 centimetres 2in equals 2 inches

The below sample produces labels printed from left to right on a label sheet with 21 labels, 3 on each row, 7 rows, where each label has the width/height of 7 centimetres. Each label is printed in 2 copies.

#### **Returnvalue:** None. **See also:** PRINT

**Example:** FIRST PRINT(LAB=1,3,7,7cm,7cm,2) */\* Define label print* NORMAL

# **8.5. PRINTER**- Printer selection (RAP.)

PRINTER(Printer *par1*) **Parameters:** *par1* : Printernumber **Description:** This function is used in connection with the printer dialogue. In order to set the default printer for a report the following line can be added in the calculations: **Returnvalue:** None. **See also:** COPIES, PRINT **Example:** PRINTER(7) */\* default printer for this report is printer 7*

# **8.5.1. PRINTER** - Multiple printer output (RAP)

PRINTER(number *par1*, Printer *par2*)

**Parameters:** *par1* : Printernumber *par2* : PrinterID

**Description:** PRINTER(2,7) will open a secondary printer defined as printer number 7 in the printer setup. No output is printed on this until a

#### **PRINT(>2)**

is found in the calculations whereafter all print goes to this printer.  $PRINT(>1)$  switches back to the default printer.

Each printer has its own pagenumbers and may differ in paper size. A maximum of 30 concurrent printers or copies can be used.

#### **Returnvalue:** None.

**See also:** COPIES, PRINT

**Example:** PRINTER(2,7) */\* Open secondary printer 7*

## **8.6. PRTTOTAL** - Manual control of total printout (RAP)

PRTTOTAL(Level *par1*)

**Parameters:** *par1* : Total level number

**Description:** RAPGEN normally produces a subtotal when a part of the sortkey changes value. With the use of PRTTOTAL you can manually control all print of subtotals and instead print these when a field changes value.

**Returnvalue:** None.

#### **See also:** ENDSUM

**Example:** IF #7=1 PRTTOTAL(1) */\* Print subtotal if field 7 is 1* LAST PRTTOTAL(2) */\* Print grandetotal last*

# **8.7. SCRPRT** - Recall screen print (IQ)

SCRPRT(Filename *par1*) **Parameters:** *Par1*: Filename to show using the screen printer **Description:** SCRPRT("filename") calls up the screen printer with the saved print from filename. This may for example be used in IQ by click on a field. **Returnvalue:** None. **See also:** PRINT **Example:** SCRPRT("c:/w/ab.cde") /\* Show this file using the screen printer

## **9. Reading files**

This chapter describes the READ function for reading one record from a secondary file and the START/NEXT/REPEAT functions for loop over a range of records.

The principles of handling of more files and there connections are decriped in RAPGEN Usermanual, section Using multiple files.

## **9.1. READ** - Read record from file

number READ(file *par1*, index *par2*) ,connection *par3*

*par3* : Optional connection if standard connection not present or suitable **Description:** The function reads a record from a file. READ(le) reads the file le using the standard connection defined in the Data Dictionary. READ(le),#9 reads the file le using field 9 as key for index 1, nomatter if and how a standard connection is defined. READ(va.02),#6 reads the file va using field 6 as key for index 2, nomatter if and how a standard connection is defined. READ(le),"1",#9(3,4),#7 forms the key as a combination of the constant "1" and character 3-4 of field 9 followed by field 7. READ(le.00),#6 reads the le file using the recordnumber (index 0) as given in field 6. **Returnvalue:** 0 if record is read. **See also:** START, NEXT, REPEAT, END , PRIOR, READR, READX **Example:** READ(le) */\* read the supplier*

## **9.2. READH** - Read record with optional print of heading

number READH(file *par1*, index *par2*) ,connection *par3*

*par3* : Optional connection if standard connection not present or suitable **Description:** The function reads a record from a file just as READ. If another record is read than last time READH was used, eg. when the supplier number changes, the heading given for READH will be printed. **Returnvalue:** 0 if record is read.

**See also:** READ

**Example:** READH(le) */\* read the supplier with optional heading*

## **9.3. READR** - Read record using recordnumber

number READR(file *par1*) ,connection *par2*

*par2* : Optional connection if standard connection not present or suitable

**Description:** This function reads a record from a file using recordnumber as key. READR can be used only on database systems working with recordnumbers and are included only for compability with previus releases.

READ(le.00),#6 is the same as READR(le),#6 **See also:** READ , READX

## 9.4. READX - Read record using relative recordnumber

number READX(file *par1*) ,connection *par2*

*par2* : Optional connection if standard connection not present or suitable **Description:** This function reads a record from a file using relative recordnumber as key. READX can be used only on database systems working with recordnumbers and are included

only for compability with previus releases. READ(le.00),  $#6+N$  is the same as READX(le),  $#6$ **See also:** READ , READR

# **9.5. START** - Set index and range for a file

number START(file *par1*, index *par2*) ,connection *par3*

*par3* : Optional connection if standard connection not present or suitable

**Description:** The function prepares reading with the NEXT function by setting the range of keys for this.

The standard file connection can be used or the key may be specified just as decriped for READ.

By START you will normally just specify a part of the key. The subsequent reading with NEXT will retreive all records where the first part of the record key matches with the keypart given in START.

**Returnvalue:** Returns 0 if range ok.

**See also:** READ, NEXT, REPEAT, END , PRIOR

**Example:**

 #47=0 */\* Zero total field* START(va) */\* Start reading of articles* NEXT(va) */\* Read next article* #47=#47+va#3 */\* Totalize all articles* REPEAT(va) */\* Continue until end of range*

### **9.6. NEXT** - Get next record in range

number NEXT(file *par1*)

**Parameters:** *par1* : shortname of the file

**Description:** The function is used in connection with START/NEXT/REPEAT loops. The functions START() and END() set the requested range for the loop. NEXT() then reads one record from the file. When the calculation REPEAT() is performed the function NEXT() will be performed once again until no more records exists in the given range.

**Returnvalue:** Returns 0 as long as records exists in the range.

#### **See also:** READ, START, REPEAT, END , PRIOR

#### **Example:**

 PRINT */\* Take over complete print control* PRINT(4,6,5) */\* Print supplier heading* START(va) */\* Start reading of articles* NEXT(va) */\* Read next article* PRINT(7) */\* Print all articles* REPEAT(va) */\* Continue until end of range*

### **9.7. REPEAT** - Repeat reading NEXT

number REPEAT(file *par1*)

**Parameters:** *par1* : shortname of the file

**Description:** The function is used in connection with START/NEXT/REPEAT loops. The functions START() and END() set the requested range for the loop. NEXT() then reads one record from the file. When the calculation REPEAT() is performed the function NEXT() will be performed once again until no more records exists in the given range.

#### **Returnvalue:** None

#### **See also:** START, NEXT , PRIOR

#### **Example:**

 #47=0 */\* Zero total field* START(va) */\* Start reading of articles* NEXT(va) */\* Read next article* #47=#47+va#3 */\* Totalize all articles* REPEAT(va) */\* Continue until end of range*

## 9.8. **GETKEY** - Get current key value

text GETKEY(fileid *par1*)

**Parameters:** *par1* : Fileid

**Description:** #20=GETKEY(va) returns the index key for the last read record in the file va. The function is designed especially for database systems where the key not nessesary has to be stored as a field in the data record.

**Returnvalue:** The key value as text.

**See also:**

**Example:**  $#20 = 960$ 

## **9.9. END** - Set end range for a file after START

number END(file *par1*) ,connection *par2*

#### *par2* : end range specification

**Description:** The START function defines the start key and the end key equal as the first part of the complete key. For example all postings with matching debitornumber is read. Normally you do not have to use END, this is nessesary only if you need a special end range. **Returnvalue:** Returns 0 if range ok.

#### **See also:** READ, START, REPEAT, NEXT , PRIOR

**Example:** UPDATE(1)<br>
START(xx),"0000" /\* *Start reading from the ve* START(xx),"0000" /\* Start reading from the very first<br>END(xx),"9999" /\* And go until the last one<br>NEXT(xx) /\* Read next record<br>TILETIC END(xx),"9999" */\* And go until the last one* NEXT(xx) */\* Read next record* DELETE(xx) */\* Delete all records* REPEAT(xx) */\* Continue until file is empty*

### **9.10. PRIOR** - Get previus record in range

number PRIOR(file *par1*) **Parameters:** *par1* : shortname of the file **Description:** PRIOR works just like NEXT but the previus record is retreived. Note that not all database interfaces support reading records in 'reverse' order. **Returnvalue:** Returns 0 as long as records exists in the range. **See also:** READ, START, REPEAT, NEXT , END **Example:** PRINT */\* Take over complete print control* #47=0 */\* Zero counter*

 PRIOR(va) */\* Read prior article* #47=#47+1 */\* Count the articles* REPEAT(va) */\* Continue until end of range* IF #47>0 PRINT(7) */\* Print trailer if any articles*

- START(va) */\* Start reading of articles* IF #47=1 PRINT(4,6,5) */\* Print supplier heading first time* PRINT(7) */\* Print all articles in reverse order*
	-
	-

# **9.11. SPEED**- Optimizing read strategi

SPEED()

**Parameters:** none

**Description:** The SPEED() function may be used to optimize the read strategi on a report as a record will not be read again when the same key is given but taken from memory. You should be carefull with this on updating reports.

**Returnvalue:** None.

**See also:** READ<br>**Example:** SPEED()

**Example:** SPEED() */\* Optimize the report read*

## **10. Writing to files**

This chapter describes the different ways of updating files. Use of these functions requires that the system is installed allowing update of files, that the used database has functions for this and that the user has write permission on the server.

Any program doing file update should be tested before use. It will be

#### **the total responcibility of the user**

that the update really has been tested and is working correctly.

### **10.1. UPDATE** - Allow update of files

number UPDATE(number *par1*, fields *par2*)

*par2* : Optional file/fields allowed to update.

**Description:** UPDATE(1) must be placed in an updating report before any of the write functions are used in order to activate these.

The update command has been extended with specification of fields to update.

 UPDATE(1,"va#6") */\* causes the program to update field 6 in va only.* UPDATE(1,"le#3-4") */\* when more files are involved each file must be separate* UPDATE(0) */\* can now be used in DATAMASTER to switch all update off* **Returnvalue:** None.

#### **See also:** DELETE, INSERT, REWRITE, WRITE, NOPAS

**Example:** UPDATE(1) */\* the report updates* NOPAS() */\* no password* #6=#6+10 */\* Do the field modifications* REWRITE(le) */\* update the supplier in the file*

### **10.2. REWRITE** - Rewrite record in file

number REWRITE(file *par1*)

**Parameters:** *par1* : shortname of the file

**Description:** The function updates a record in the given file which must have been read. Indexfields can be mofifyed only if the used database system supports this. The calculation UPDATE(1) must have been executed to activate this function.

**Returnvalue:** 0 if the record has been updated. **See also:** DELETE, INSERT, WRITE, NOPAS, UPDATE

#### **Example:**

 UPDATE(1) */\* the report updates* NOPAS() */\* no password* AFTER */\* JUST AFTER SELECTIONS DONE* #6=#6+10 */\* Do the field modifications* REWRITE(le) */\* update the supplier in the file*

### 10.3. INSERT - Insert new record in file

number INSERT(file *par1*)

**Parameters:** *par1* : shortname of the file

**Description:** The function inserts a new record in a file. ALL fields in the file must be assigned a value prior to INSERT. The calculation UPDATE(1) must have been executed to activate this function.

**Returnvalue:** 0 if record is inserted.

**See also:** DELETE, REWRITE, WRITE, NOPAS, UPDATE, CLEAR, LET

#### **Example:**

 UPDATE(1) */\* the report updates* NOPAS() */\* no password* CLEAR(le) */\* zero all fields in supplier record* LET("le#1,3=#7,17") */\* fill the fields* INSERT(le) */\* insert new supplier in supplier file*
### **10.4. DELETE** - Delete a record in a file

number DELETE(file *par1*)

**Parameters:** *par1* : the shortname of the file

**Description:** The function deletes a record in the requested file. The record must have been read before DELETE can be done. The calculation UPDATE(1) must have been executed to activate this function.

**Returnvalue:** 0 if record is deleted.

**See also:** INSERT, REWRITE, WRITE, NOPAS, UPDATE

#### **Example:**

 UPDATE(1) */\* the report updates* NOPAS() */\* no password* AFTER */\* JUST AFTER SELECTIONS DONE* DELETE(va) */\* the selected articles are removed*

### **10.5. WRITE** - Write a record to file

number WRITE(file *par1*)

**Parameters:** *par1* : shortname of the file

**Description:** The function updates or inserts a record in det given file. If the last READ on this file has found a record the function issues a REWRITE, if no record was found by READ an INSERT is used. The calculation UPDATE(1) must have been executed to activate this function. **Returnvalue:** 0 if record is updated/inserted.

**See also:** INSERT, REWRITE, DELETE, NOPAS, UPDATE

#### **Example:**

 UPDATE(1) */\* the report updates* NOPAS() */\* no password* READ(le),#6 */\* Read supplier for this article* IF #OK THEN BEGIN */\* If supplier not present* le#1=#6 */\* Set suppliernumber* le#2="I made this" END le#6=le#6+#3 */\* Update supplier fields* WRITE(le) */\* insert or update supplier record*

### **11. Export / Import from external files**

This chapter describes the functions for read/write of textfiles with data for transfer to other systems.

### **11.1. EXPORT** - Export of data to a textfile

number EXPORT(fields *par1*, filename *par2*, text *par3*, text *par4*\*6, text *par5*, text *par6*\*6)

**Description:** EXPORT exports data to a textfile. The function can be used to transfer data between systems, to spreadsheets and wordprocessing systems.

The fields that are given in *par1* has to be entered as text, eg. "#1-99" (in quotes).

The filename in *par2* is defaulted to TMP if a directory is omitted, the default extension is .OUT and if the filename is completely omitted the report name as c:/tmp/DM1007.OUT for report number 7.

With *par3* and *par5* you can control the recordlength and lineseperators for the file.

*par4* is normally used only with fixedlength files for transport to mainframe systems.

*par6* consists of 6 characters used to control the layout of a commaseparated file. Note that " in this string must be written as the two characters \". As standard all alphanumeric fields are written as "xxxx", where the character " (quote) is converted to a ' (single quote). The numeric fields are written as 99.99, where . (dot) is the decimal point. All fields are separated with , (comma).

The export file may now be closed using EXPORT("CLOSE"). This may be useful if you want to CHAIN notepad to view the file.

**Returnvalue:** None.

**See also:** IMPORT

**Example:**

 AFTER */\* AFTER selections* EXPORT("LE#1-99","le.csv") */\* all fields are exported (CSV)* EXPORT("#1-6","le.csv","","","","--,\"'.") */\* Same as above*

This example will create the file le.csv with the following lines:

 "100","HUMBER LTD.","HUMBER STREET 223","4711 COPENHAGEN S" "102","AX & AX LTD.","SEA PARK ROAD 43","2100 COPENHAGEN",,25000 "105","WEBB'S SUPPLIERS LTD.","EAST STREET 373","4711 COPENHAGEN F",,500

#### **Example:**

EXPORT("#1-6","le.ssv","000001","","","--;. ,") */\* all fields exported (SSV)*

#### This example will create the file le.ssv with the following lines:

 SW-Tools 100;HUMBER LTD.;HUMBER STREET 223;4711 COPENHAGEN S;;123,25

#### **Example:**

```
 EXPORT("#1-2,5-6","a","-80","1") /* fixed fieldlength and no crlf
```
### **11.2. IMPORT** - Import data from textfile (RAP)

IMPORT(fields *par1*, filename *par2*, text *par3*, text *par4*\*6, text *par5*, text *par6*\*6)

**Description:** The function reads data from a textfil.

The fields that are given in *par1* has to be entered in "" (quotes). It is possible to give simple calculations together with the field specification as IMPORT(" $#1-5,+6"$ )

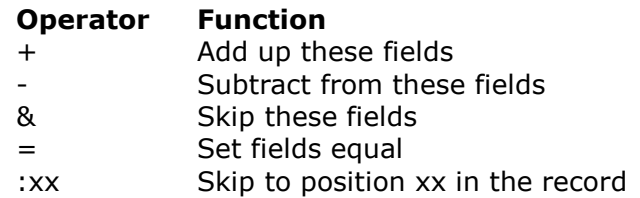

The physical filename given in *par2* may contain a path, e.g. "c:\\export\\le.csv". **Returnvalue:** None. **See also:** EXPORT **Example:** */\* the reports mainfile is le (supplier file)* UPDATE(1) */\* the report updates*

```
 NOPAS() /* no password
 IMPORT("#1-6","le.csv") /* read one record from textfile
  READ(LE),#1 /* Check if supplier LE present<br>LE#6=LE#6+#6 /* Add amount read to old balan<br>IF #OK IFT/"IE" 2 "1 2000
                              /* Add amount read to old balance
   IF #OK LET("LE#1-6=#1-6") /* If new supplier move all fields
    WRITE(LE) /* Modify/Create LE supplier
Example:
    IMPORT("#1-6","le.ssv","","","","--;- -") /* import fra (SSV) tekstfil
```
### 11.2.1. **IMPOCONT** - Continuation of import (RAP)

IMPOCONT(fields *par1*)

**Parameters:** *par1* : the fields to be set by read of data from the textfile

**Description:** IMPOCONT continues import of more fields from the same record and recordposition as last IMPORT reached. Used when a recordtype by start of the record may cause import of different fields.

**See also:** IMPORT, IMPONEXT, IMPOTHIS

### 11.2.2. **IMPONEXT** - Import of next record (RAP)

IMPONEXT(fields *par1*)

**Parameters:** *par1* : the fields to be set by read of data from the textfile

**Description:** IMPONEXT reads a new record from the import file and imports the fields from here. Used when a field indicates that one or more records follows with related informations for this mainrecord.

**See also:** IMPORT, IMPOCONT, IMPOTHIS

### **11.2.3. IMPOTHIS** - Reimport this record (RAP)

IMPOTHIS(fields *par1*)

**Parameters:** *par1* : the fields to be set by read of data from the textfile **Description:** IMPOTHIS imports the current record again. Used when a recordtype by start of the record may cause import of different fields. **See also:** IMPORT, IMPOCONT, IMPONEXT

### **11.3. FTP** - File Transfer Processor

number FTP(Number *par1*, Text *par2*)

*Par2*: FTP command

**Description:** The FTP function has been build in to enable advanced users to transfer files for example in a report based on a SSV file containing filenames. For a complete set of commands you should consult a FTP manual. Note that freefields may be used for the command and that the 32 bit version supports long filenames.

The example shows the transfer of a file from a Quattro system with the special command QUATTRO for transfer with headerblock and XQUAT to remove the additional FTP informations from the so transferred file.

**Returnvalue:** For OPEN: FTP Handle, all other: FTP error code, 0=OK **Example:**

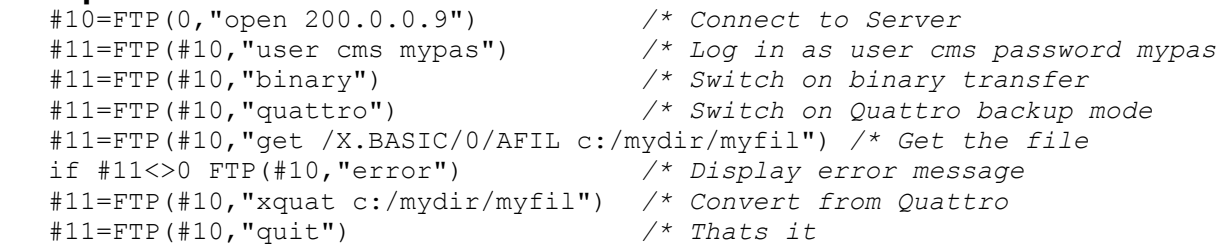

### **12. Multiple companies and merge of files**

The functions descriped below are intended for use with multiple companies with separate tables/database systems and for merging different files with same record layout.

## 12.1. ACCESS- Check if file exists

number ACCESS(Filename *par1*) **Parameters:** *par1* : Filename **Description:** Check if the given file is present, returns 0 if file is found. **Returnvalue:** 0 if file is found. **See also:** OPEN **Example:** IF ACCESS("myfile.ssv")=0 MESS("Ok ? ")

### 12.2. **COMNO** - Get current company id

text COMNO(Fileid *par1*) **Parameters:** *par1* : Blank of fileid **Description:** This function retreives the current company id of the given file, if no file id is given for the mainfile. **Returnvalue:** Company id. **See also:** OPCOM **Example:** #1 = OPCOM() */\* Get current company id, eg. "001"*

### 12.3. **ENDSUM** - Additional grande total when using more mainfiles

ENDSUM()

**Parameters:** None

**Description:** On a report with more seperate lists caused by the use of either the MERGE or the OPCOM function with totals for each list you may obtain an additional total of all printed records by placing an ENDSUM() calculation line.

The system fields  $#CO$  and  $#CN$  will be printed as  $***$  at the ENDSUM page.

#### **Returnvalue:** None

**See also:** KEYS, MERGE, OPCOM **Example:** ENDSUM() */\* Print additional end total*

### **12.4. FILENAME** - Current filename for an open file

text FILENAME(fileid *par1*) **Parameters:** *par1* : Fileid **Description:** This function returns the filename for the file which are currently opened with the given fileid. **Returnvalue:** Real filename. **See also:** OPEN **Example:** #1 = FILENAME(va) */\* Gives "c:/rapfil/ssv/isa/va.ssv"*

### **12.5. OPEN** - Open a file with a specific name

number OPEN(fileid *par1*, Filename *par2*, Driver *par3*)

*par3* : 0 or database interface number

**Description:** With the use of this function you may open a specific file instead of the one allready opened and associated with this fileid. The former opened file will be closed.

An error message is given if the filename is not present or the file cannot be opened for any other reason.

If *par3* is given the file is forced open with this database interface type as defined in BASIS.SSV by database driver installation.

**Returnvalue:** 0=ok, <>0=error.

**See also:** ACCESS, FILENAME, MERGE, OPCOM

**Example:**

 FIRST OPEN(va,"c:/swtools/demo/va.ssv") */\* Use this specific file* OPEN(va,#50) */\* Enter filename by start report*

### 12.5.1. **OPEN** - Temporary close of files

OPEN(fileid *par1*, Constant *par2*)

*par2* : "-" **Description:** Files may be closed to allow CHAINED programs to access these NOTE that the MAIN file must not be closed in this way. **Returnvalue:** 0=ok, <>0=error. **See also:** FILENAME, MERGE, OPCOM **Example:**<br>OPEN("ku","-")  $\ell^*$  will temporary close file to allow: CHAIN("command.com /c edit c:\\windows\\system\\ku.ssv")

OPEN("ku","+") */\* will reopen file again*

### **12.6. MERGE** - Merging of more mainfiles in one report (RAP)

number MERGE(fileid *par1*, Filename *par2*, Driver *par3*)

*par3* : 0 or database interface number

**Description:** With the use of this function you can merge multiple files into one list. For the MERGE routine you may either give a fileid in *par1* if the file is defined seperately or a filename in *par2* as in OPEN. The involved files must have the same structure.

An error message is given if the filename is not present or the file cannot be opened for any other reason.

If *par3* is given the file is forced open with this database interface type as defined in BASIS.SSV by database driver installation.

A report using MERGE will normally be sorted to gain the merge effect, eg. sorted on articlenumber. If MERGE is used without sorting you will first get a list from the normal mainfile followed by a list from each of the merged files. The ENDSUM function may be used to get a grande total of all printed records.

If MERGE is called without parameters at all a MERGENUMBER is return as 1 for the mainfile, 2 for the first merged file, 3 for the next and so on.

Without parameters: MERGENUMBER from 1 and onwards. **See also:** ENDSUM, OPCOM, OPEN

#### **Example:**

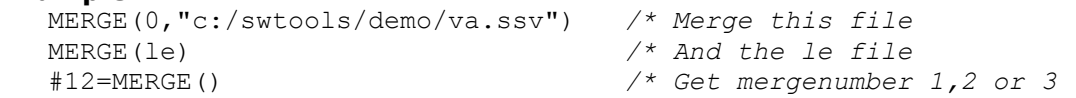

## **12.7. OPCOM** - Open files in different companies

number OPCOM()

*par3* : 0 or database interface number

**Description:** The OPCOM function enables you to access more companies on one report.

A report can be made to run once for each stated company by placing OPCOM("111,777-888") or OPCOM(#50) where field 50 is a startdata inputfield. Such a report can then be extended with a total for all companies using ENDSUM or can be sorted eg. to collect all informations of one article in all companies.

The system fields #CO and #CN may be used to print the company id and company name in the heading.

An article list defined on the file va can be made to collect informations of the article from another company also by placing OPCOM(VA,"555") folloved by READ(VA). By this va#8 contains the holding for the actual company whereas VA#8 is the holding for company 555.

A statistics report where each record in the statistics file contains a company number can open this company files by use of OPCOM(0,#47)

If *par3* is given the file is forced open with this database interface type as defined in BASIS.SSV by database driver installation.

If OPCOM is used without parameters the current company number is returned.

From the COMPANY.SSV file the company names are read. If the company id's in *par3* contains ranges the valid companies herein are taken from this file.

Without parameters: MERGENUMBER from 1 and onwards. **See also:** COMNO, ENDSUM, MERGE, OPEN

#### **Example:**

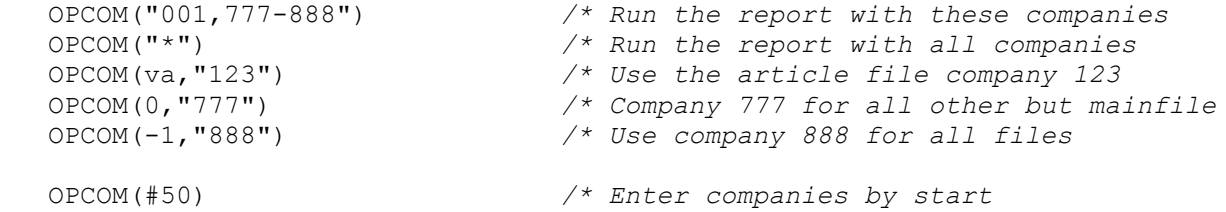

### **13. IQ/DATAMASTER functions**

The functions are designed for DATAMASTER and can not be used in reports. Some of the functions are usefull also in IQ which will then be indicated in the text.

## 13.1. **DISABLE**- Disable input for a program (IQ)

DISABLE(programno *par1*) **Parameters:** *par1* : Programnumber to disable. **Description:** Disables all input for the given program number. **Returnvalue:** None. **See also:** ENABLE , FOCUS **Example:** DISABLE(20)

### 13.2. DISP - Display of changed fields (IQ)

DISP(fields *par1*)

**Parameters:** *par1* : "" or fields to redisplay

**Description:** DISP is to be used when you in a calculation for a field changes the value of other fields and these fields are shown on the screen. If DISP is not present you cannot be sure that the newly calculated value really is shown.

The DISP() command displaying all fields is extended to possibility of stating just selected fields as DISP("#1,4")

#### **Returnvalue:** None. **See also:**

**Example:** DISP()

### 13.3. DOFUNCTION - Execute external function (IQ)

DOFUNCTION(Function *par1*, text *par2*, programno *par3*)

*par3* : Optional programno

**Description:** DOFUNCTION sends the message <functionno> to the running IQ-Program or to the open <program>. A key may be passed to the READ functions.

The list of valid function numbers is found in the calculations listbox for 'Calculations by selection of function'.

**Returnvalue:** None.

**See also:** CHAIN, PLSNEXT, TRANSMIT

#### **Example:**

 DOFUNCTION(505,#1,20) */\* ask program 20 to read a record using key #1* DOFUNCTION(550) */\* Zooms the current screen*

## 13.4. **ENABLE**- Enable input for a program (IQ)

ENABLE(Programno *par1*) **Parameters:** *par1* : Program number to enable **Description:** Enables all input for the given program number after DISABLE. **Returnvalue:** None. **See also:** DISABLE , FOCUS **Example:** ENABLE(20) */\* Enable program 20*

# 13.5. FOCUS - Activate program (IQ)

FOCUS(Programno *par1*) **Parameters:** *par1* : Programnumber to activate. **Description:** Activates input and sets focus to the given program number. **Returnvalue:** None. **See also:** DISABLE, ENABLE **Example:** FOCUS(20) */\* Program 20 becomes active*

# **13.6. FUNC** - Current update mode for a record (IQ)

number FUNC(fileid *par1*)

**Parameters:** *par1* : Fileid

**Description:** Dependent of the users input DATAMASTER decides if update of a certain record is nessesary and how this should be performed. FUNC is then used in the write calculation to branch to the proper routine.

### **Returnvalue:**

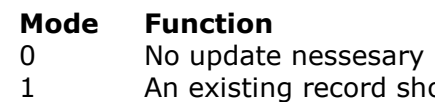

- 1 An existing record should be modified<br>2 A new record should be inserted
- 2 A new record should be inserted<br>3 An existing record should be dele An existing record should be deleted

#### **See also:** SETUPD, ON

#### **Example:**

ON FUNC(cu) GOSUB MAINWRT, MAININS, MAINDEL

IF FUNC(va)!=3 LET #27=#27+va#4

### **13.7. GETINFO** - Get additional program information (IQ/DM)

number GETINFO(number *par1*, text *par2*)

*par2* : Field reference

**Description:** This function allows you to get some special information from an IQ/DM program. The type 0 and 1 will return the unique id of the window, which may be used by other functions to manipulate the window. A sample of this is present in the OLE manual. When the type is 2 to 5 the function requires a field reference in *par2*. For example, to get the start column for article field number 7 *par2* should equal "va#7". The coordinates of a field is here given in the actual size of the field defined in IQ/DM.

If you require the actual coordinates of a field according to the scale factor currently used, e.g. zoom in/out, use the type 6 to 9 instead.

Type 2-9 returns a field coordinate. The value can be held in a 9,T2 field format. **Example:**

GETINFO(0) */\* Get the IQ program window id* GETINFO(2,"va#7"); */\* Get the start x coordinate of va field 7*

## 13.8. HELP - Display box with help for field (IQ)

HELP(field *par1*) **Parameters:** *par1* : Fieldreference **Description:** HELP("#31") displays a messagebox with help for the given field **See also:** MESS **Example:** HELP("#31")

### 13.9. **ISACTIVE** - Ask if program is active (IQ)

number ISACTIVE(Programno *par1*) **Parameters:** *par1* : Programno **Description:** Test if <program> is active. **Returnvalue:** Returns 1 if <program> is active, 0 else. **See also:** CHAIN, EXIT, WAIT **Example:** IF ISACTIVE(20)=0 CHAIN(20) */\* Start program 20 if not done*

## 13.10. KEYON - Switch key input field ON/OFF (IQ)

KEYON(number *par1*)

**Description:** KEYON(0) removes the key input field, (1) reactivates this. **Returnvalue:** None. **See also: Example:** KEYON(0) */\* Remove the key input field*

### **13.11. LINE** - Retrieve or set the current line number (IQ/DM)

number LINE(number *par1*)

**Parameters:** *par1* : Type of information to get

**Description:** The function will retrieve or set the IQ/DM line number. The line number is the counter for lines defined in a program defined as **va#1-6l** or **le#1-6/va#1-6**.

If *par1* equals 0 the function returns the line number of the currently active line.

if *par1* equals -1 the function returns the number of lines defined for the programs. If the programs was defined as **va#1-6l,t5** the return value would be **5**

if *par1* is greater than 0 the function sets the active line to *par1*.

**Returnvalue:** A line number/count or zero if the functions sets the line number.

#### **Example:**

#20=LINE() */\* Get current active line number*

### **13.12. LOOP** - Call a routine for all records in the linebuffer (IQ)

LOOP(label *par1*)

**Parameters:** *par1* : Label (the routinename) to be called

**Description:** For each record read in a list program and for each transaction in a transaction program the internal linebuffer is filled with the read field values together with the result of the calculations for that line (non-global workfields).

In the writeroutine of such program LOOP is used to call a writeroutine for each single line. Also LOOP is used to recalculate SUM of all transaction lines.

#### **Returnvalue:** None.

**See also:** GOSUB, ON

#### **Example:**

 LOOP(MAIN) */\* Writing the lines in a LIST-program* LOOP(TRANS) */\* Writing transaction lines*  $\ell^*$  Recalculation of transaction SUM LOOP(TRANSDEF) */\* Change of keyvalue for all transactions*

### 13.13. MENUCH - Flip menu checked flag (IQ)

MENUCH(Menuno *par1*) **Parameters:** *par1* : Menunumbers **Description:** Flip checkflag on the given menu numbers (see MENUS) and update the according internal flag for program control. **Returnvalue:** None. **See also:** MENUUPD, MENUS **Example:** MENUCH("31-32") */\* Flip talk and listen menu*

### **13.14. MENUS** - Menu control (IQ)

MENUS(Menuno *par1*)

**Parameters:** *par1* : -xxx=Deactivate, +xxx=Activete the menupoints xxx

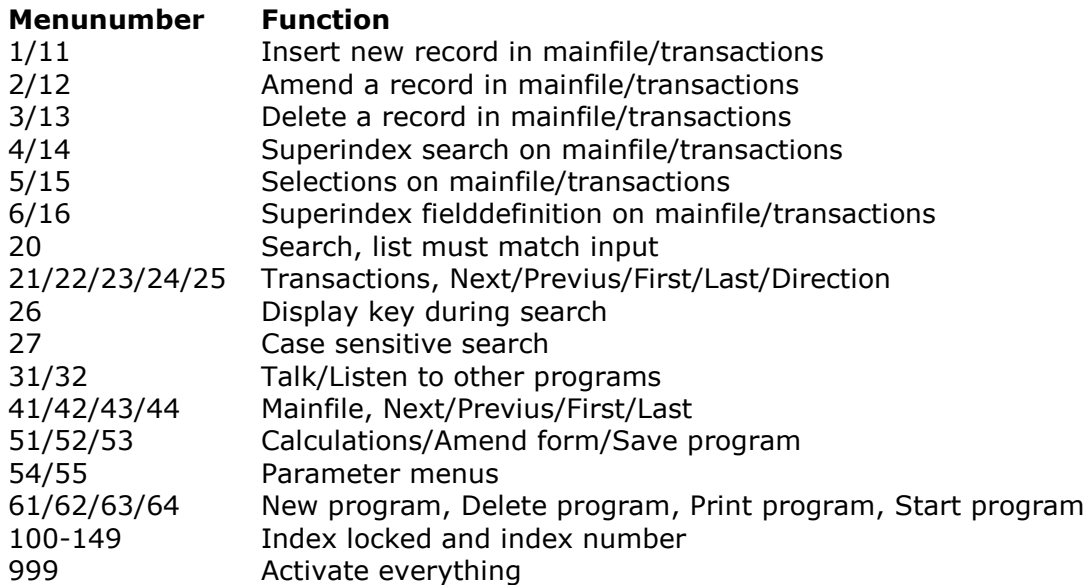

**Description:** The MENUS function may be used both in DATAMASTER and IQ to deactivate certain menupoints.

MENUS can also be activated all from start by calling IQ from Windows with the -m+xxx or -mxxx parameter. Especially to amend the calculations for a program with the calculations deactivated you will have to select IQ as eg: C:\SWTOOLS\IQWIN -m999

### **Returnvalue:** None.

**See also: MENUCH, MENUUPD**<br>**Example:** MENUS("-51-55")

**Example:** MENUS("-51-55") */\* Deactivate amendments of this program*

### **13.15. MENUUPD** - Add/Control menu (IQ)

MENUUPD(Menuno *par1*, number *par2*, number *par3*)

*par3* : Text **Description:** Add / Control menu manually. MENUUPD(1,2000,"My &Own menu") Adds function 2000 to menu number 1. By selection of this new menupoint the user calculations labelled FU2000: in the function section will be performed. **Returnvalue:** None. **See also:** MENUCH, MENUS **Example:** MENUUPD(1,2000,"My &Own menu") */\* Add function 2000 to menu number 1.*

### 13.16. NEXTFLD - Jump to input field (IQ)

NEXTFLD(field *par1*)

**Parameters:** *par1* : Field number for next input

**Description:** NEXTFLD can be used to overwrite the fixed input sequence dependent on the calculations.

Together with the field specifications you may give program number or line number.

**Returnvalue:** None.

**See also:** NEXTFLDSEQ, SEQ

#### **Example:**

 IF #4<#3 NEXTFLD(#3) NEXTFLD("#10") */\* sets next input field to field 10.* NEXTFLD("#10.2") */\* jumps to field 10 on line 2* NEXTFLD("5.#10") */\* jumps to program 5 field 10*
## 13.17. **NEXTFLDSEQ** - Jump to input field in sequence (IQ)

NEXTFLDSEQ(number *par1*, number *par2*)

*par2* : Field number **Description:** Jump to a distinct field in one of the field sequences. **Returnvalue:** None. **See also:** SEQ , NEXTFLD **Example:** NEXTFLDSEQ(2,1) */\* Jump to the first field given in input sequence 2*

### 13.18. **OBJECTADDSTRING** - Add string to object (IQ)

OBJECTADDSTRING(fields *par1*, text *par2*, text *par3*)

*par3* : Text to use as index

**Description:** The function inserts a text in an object. The function result varies depending on the object type. In order to use the function correctly, please have the following rules in mind:

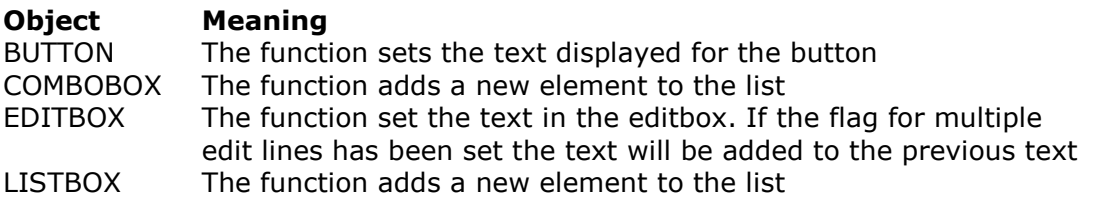

Parameter *par3* is only used if the object type is COMBOBOX or LISTBOX. The parameter must contain the normal value of the field. **Returnvalue:** None. **See also:** OBJECTCLEAR **Example:** OBJECTADDSTRING("va#7",gr#2,gr#1) */\* Display name and use no. as index*

#### 13.19. **OBJECTCLEAR** - Clear contents of object (IQ)

OBJECTCLEAR(fields *par1*) **Parameters:** *par1* : Field on the form, e.g. va#7 **Description:** The function clears the contents of an object. **Returnvalue:** None. **See also:** OBJECTADDSTRING **Example:**<br>
OBJECTCLEAR("va#7") OBJECTCLEAR("va#7") */\* clear all previous values* START(gr),"" */\* read all values from Article group table* NEXT(gr)

```
 OBJECTADDSTRING("va#7",gr#2,gr#1) /* Display name and use no. as index
 REPEAT(gr)
```
22/11/01 / 2022-09-01 008.384 183

# 13.20. **OBJECTGETSTRING**- Get index of an objects

selected item (IQ/DM)

text OBJECTGETSTRING(field *par1*)

**Parameters:** *par1* : Field on the form, e.g. va#7

**Description:** The function retrieves the normal value of the combobox/listbox field. It returns the value equal to the *par3* used when calling OBJECTADDSTRING.

The use of this function will normally be by click on the combo/listbox field.

**Returnvalue:** The normal (index) value of the current selected item.

**See also:** OBJECTADDSTRING

#### **Example:**

#20=OBJECTGETSTRING("va#6") */\* Get current selected supplier number*

## 13.21. **PLSNEXT** - Prepare and read mainfile (IQ)

PLSNEXT(number *par1*, text *par2*, number *par3*, )

**Description:** Prepare and perform read of mainfile according to the given mode. Used by the menus and by page down/up etc. If inputflag is set, key is used, otherwise read is next/prior/direct.

**Returnvalue:** None. **See also:** DOFUNCTION, TRANSMIT **Example:** PLSNEXT(0, $\#$ 1,1) /\* read the next record using  $#$ 1 as key

# 13.22. **SEQ** - Change of input sequence (IQ)

SEQ(number *par1*, fields *par2*)

*par2* : Fieldnumbers in the new sequence **Description:** The parameterpage informations of field sequence is overwritten by use of this function. **Returnvalue:** None. **See also:** NEXTFLD, NEXTFLDSEQ

#### **Example:**

 SEQ(2,"va#2-3,5") */\* Set the normal amendment sequence* IF #7=1 SEQ(2,"va#4,3") */\* Special for this article group*

## 13.23. **SETUPD** - Mark a file on a line for updating (IQ)

SETUPD(fileid *par1*) **Parameters:** *par1* : Fileid for update **Description:** When 'critical' fields in the main file are changed this may cause change of all transaction records. Normally modified transactions only will be written. **Returnvalue:** None. **See also:** LOOP **Example:** SETUPD(va)

# **13.24. SHOW**- Enable/Disable/Show/Hide a field (IQ/DM)

number SHOW(field *par1*, number *par2*)

 $3$  = Hide field **Description:** This function allows you to enable/disable a field or show/hide a field. **Returnvalue:** None. **Example:** SHOW("va#7",1) */\* Disable field va#7*

# 13.25. **SUPER** - Prepare superindex search (IQ)

SUPER(fileid *par1*) , text *par2*

*par2* : Key **Description:** The SUPER function initialises the NEXT read for use of superindex **Returnvalue:** None. **See also:** NEXT, START **Example:** SUPER(va),#21 */\* NEXT uses superindex search for the text in #21* NEXT(va) */\* Must be follow to actually read the record* SUPER(va) */\* Superindex is switched off*

SUPER(va),"#1-3" */\* Superindex fields is set to field 1-3*

## 13.26. TRANSMIT- Update other IQ programs (IQ)

TRANSMIT(number *par1*, text *par2*, text *par3*)

*par3* : Optional Connection **Description:** Transmit the current records to one or more programs using the automatic connections or if given the connection stated. Progid="" Send to all other "20" Just update program 20 if active "le" Send to all programs using the file le as mainfile Connection = "" Use automatic connections between files "1,2P" Use field 1 and 2 packed as connection "va.01.6" Use va as transmitting file to the other program Read the other mainfile index 1 using field 6. **Returnvalue:** None. **See also:** PLSNEXT, DOFUNCTION **Example:** TRANSMIT(0,"","") */\* Update all other programs using auto connections*

22/11/01 / 2022-09-01 008.384 190

# 13.27. TRANSSEL- Define IQ transaction selections (IQ)

TRANSEL(text *par1*, number *par2*)

**Description:** Scan the given input if any and define transaction selections if input contains formulas as #15>0. Used by arrows in the keyfield **Returnvalue:** None. **See also: Example:** TRANSSEL("#15>20",1) */\* Define selection*

### **14. SYSTEM functions**

These functions are designed for use in special programs where you for example requires direct access to files / paths.

# 14.1. DEBUG- Switch on debug window (IQ)

DEBUG(number *par1*)

**Description:** DEBUG(1) will open a window which lists all calculated expressions and their program number/label when these are carried out. The DEBUG window is closed when IQ is closed.

**Returnvalue:** None **See also:** WIF, WIFS

**Example:** DEBUG(1) */\* Switch on debug window*

# **14.2. EXEC**- Execute text as calculation line

EXEC(text *par1*, Programno *par2*)

#### *par2* : **(IQ/DM)**program number

**Description:**  $#20 = "12 = 17"$ 

EXEC(#20)

executes the textstring stored in field 20 as a calculation.

When using freefields in the EXEC function you must use the WW#nn references which you may obtain from a print of the program definitions.

In general the string passed to the EXEC function is not pretranslated and checked as normal calculation lines. This has especially importance when used in RAPGEN where the C-Syntax of the calculations must be followed. We strongly advise non-programmes to keep the use of EXEC in RAPGEN simple without involving function calls. Invalid function parameters may lead to general protection faults.

One point should be especially noticed for RAPGEN: #15=2 sets field 15 equal to 2 ALSO when used as IF #15=2 LET #16=3. You must double the equal sign in such a statement following the C-Syntax giving: IF  $(#15 == 2)$  LET  $#16 == 3$ 

IQ: EXEC(#20,15) switches to the active program 15 and executes the given calculation. **Returnvalue:** None

**See also:**

**Example:** EXEC(#20) */\* Execute a calculation entered by start report*

# 14.3. **GETFLD**- Set SY structure pointers (IQ)

GETFLD(text *par1*)

**Parameters:** *par1* : Field specification

**Description:** This function sets system variables (SY#..) to point to the definition of the given field. The field definition may then be read/changed. Special and programmers use only. **Returnvalue:** None

## **14.4. INSTALL**- Aktivation of external functions

INSTALL(text *par1*, text *par2*, text *par3*, text *par4*)

*par4* : Optional my function name **Description:** Programmers knowing function definitions from other DLL's may now include these as IQ functions. **NOTE: Improper use of this function may cause system breakdown. Returnvalue:** None

**See also: Example:** INSTALL("a.dll","b","3,[ss]") *activates #20=B(#21) from a.dll, #20 and #21 being short variables*

 INSTALL("some.dll","aname","3,[sCl]","FUNNY") *activates #30=FUNNY(#31,#32) as function aname from some.dll return value #30 short, parameters #31 as char pointer, #32 as long.*

## 14.5. **SYSPAR** - Get systemparameter

text SYSPAR(number *par1*)

**Description:** SYSPAR reads the given system parameter. Only the above mentioned values are usefull. **Returnvalue:** The systemparameter. **See also:** SYSPARSET **Example:** #1 = SYSPAR(4) */\* Get the current TMP path*

## 14.6. **SYSPARSET** - Set value of a systemparameter

SYSPARSET(number *par1*, text *par2*)

*par2* : New value of this system parameter **Description:** SYSPARSET changes the value for the given system parameter. **Returnvalue:** None. **See also:** SYSPAR **Example:** SYSPARSET(4,"c:/mytmp/") */\* Set a new TMP directory*

# 14.7. USERINFO - Get information about user

text USERINFO(number *par1*)

17=User defined

**Description:** This function gets the requested user information.

The number in *Par1* refers to the fieldnumber in the system file US where you may define field 11 to 17 individually for each installation, just be careful if later upgrading the version of TRIO. **Returnvalue:** String containing the user information.

#### **Example:**

#11=USERINFO(6) */\* Get the user first remark*

# **14.8. WIF** - Testprint (IQ)

WIF(text *par1*) **Parameters:** *par1* : Text to print **Description:** WIF gives testprint without disturbing the screenlayout to the file c:/wif **Returnvalue:** None **See also:** WIFS, DEBUG **Example:** WIF("Here I am") */\* Output text* 

# **14.9. WIF**- Testprint (RAP)

WIF(text *par1* , text *par2*)

. **Description:** WIF gives testprint to the file c:/wif **Returnvalue:** None **See also:** WIFS, DEBUG **Example:** WIF("Field equals %s.",#2) */\* Testprint*

# 14.10. WIFS<sup>-</sup> Testprint of fields (IQ)

WIFS(fields *par1*) **Parameters:** *par1* : Fields to print **Description:** WIFS gives testprint of the given field values to the file c:/wif **Returnvalue:** None **See also:** WIF, DEBUG **Example:** WIFS("va#1-3,le#2") */\* Output field values*

#### **Index**

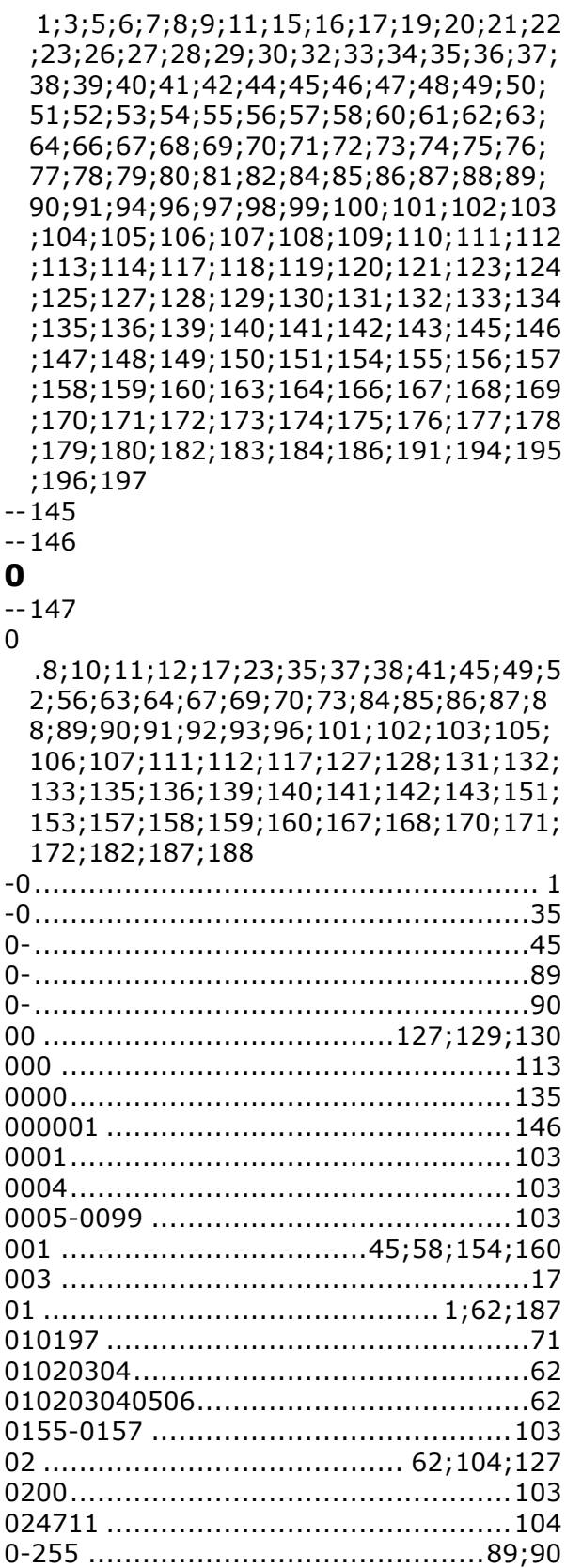

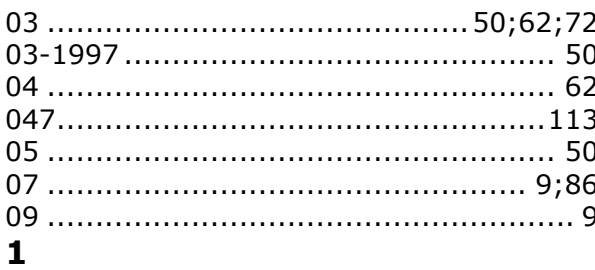

 $\mathbf{1}$ 3;4;5;6;7;8;9;10;11;12;13;14;15;16;17 ;18;19;20;21;22;23;24;25;26;27;28;29; 30;32;33;34;35;36;37;38;39;40;41;42; 44;45;46;47;48;49;50;51;52;53;54;55; 56;57;58;60;61;62;63;64;66;67;68;69; 70;71;72;73;74;75;76;77;78;80;81;82; 84;85;86;87;91;96;97;98;101;102;103; 104;105;106;107;108;110;111;112;116; 117;118;119;121;123;124;127;135;136; 139;140;141;142;143;145;146;147;148; 153;154;156;158;159;160;162;163;164; 167;168;170;171;172;175;176;178;179; 180;182;183;185;186;187;188;190;194; 199  $10$ 41;53;61;64;67;75;84;85;108;118;136; 138;139;140;141;142;143;151;171;177; 199 

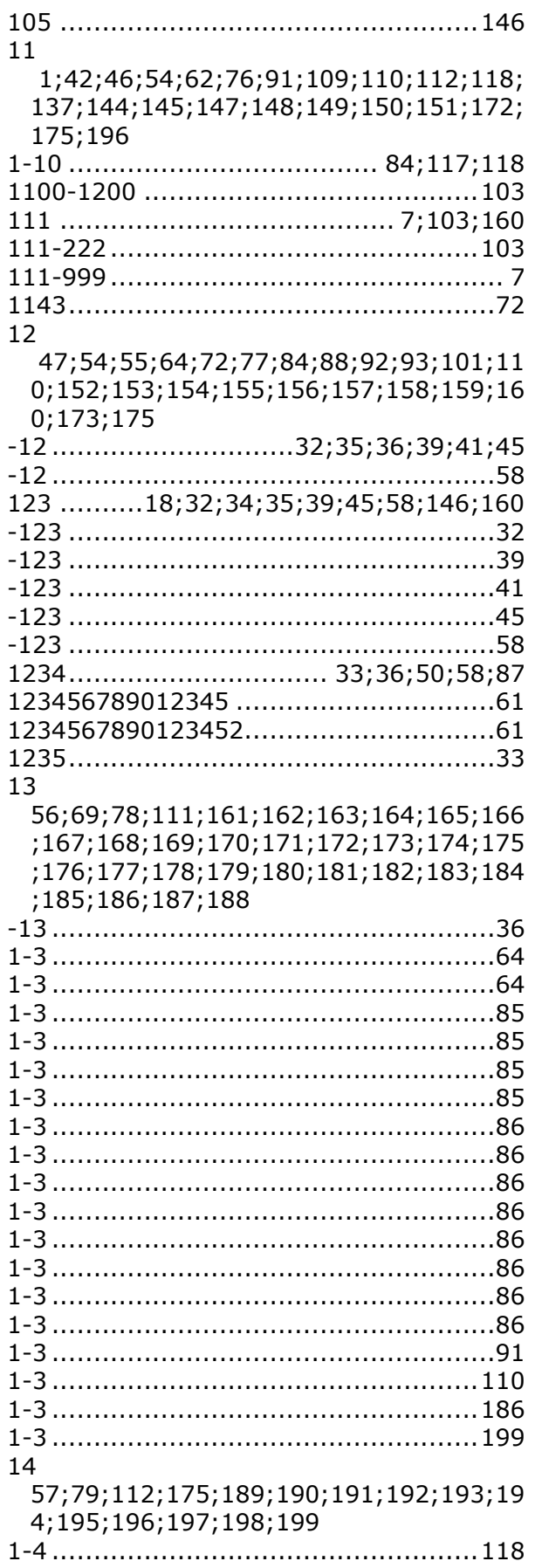

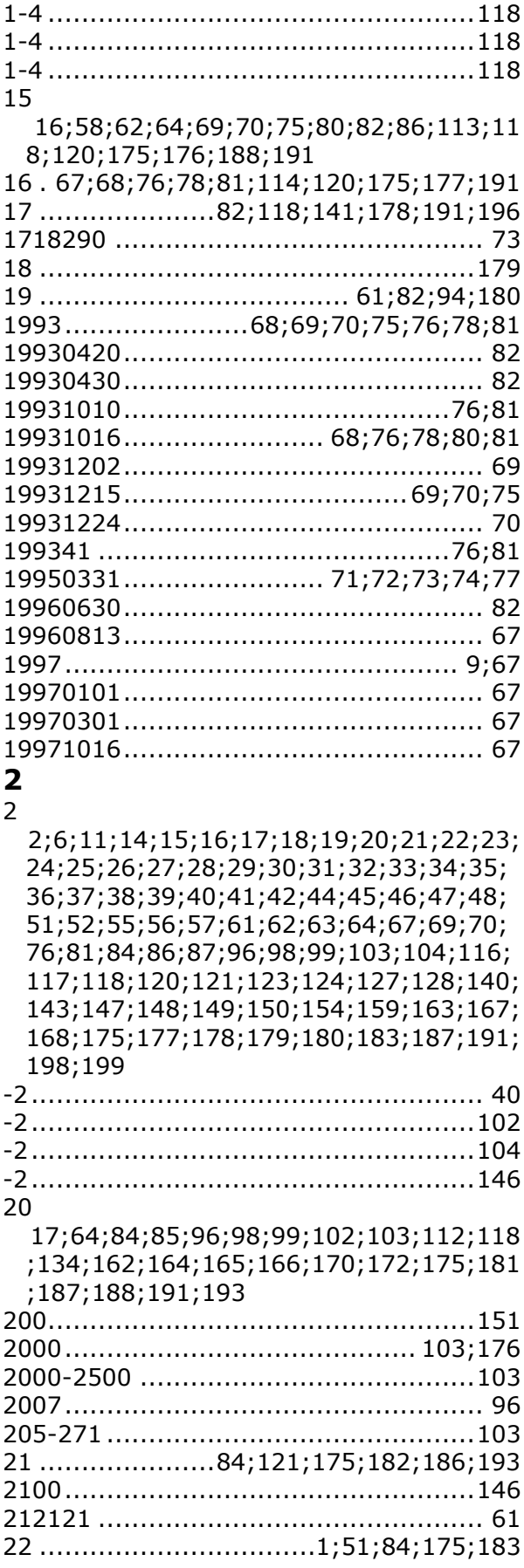

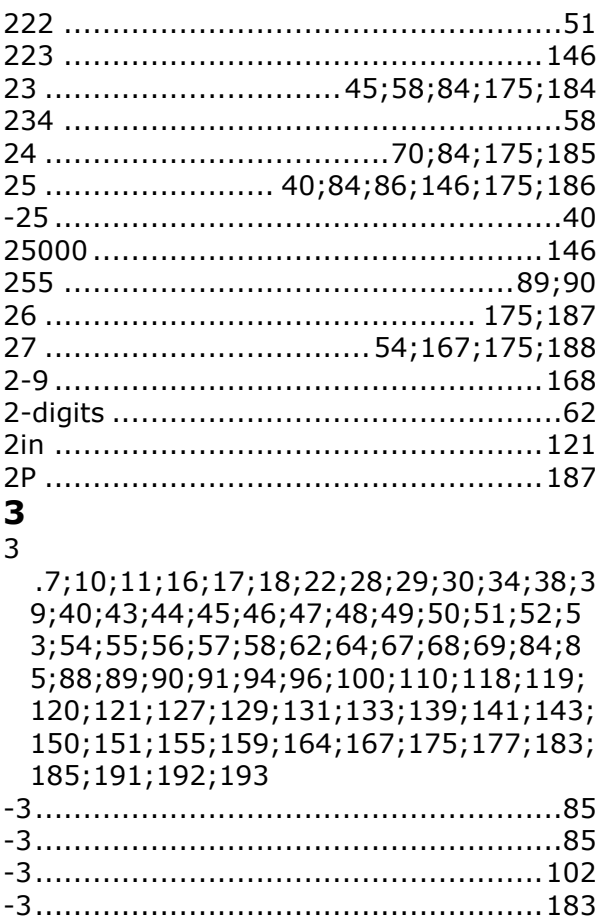

#### 30 .......... 10;11;12;16;17;18;116;123;193 31 ...................... 17;50;169;174;175;193  $330556$  ......................  $3305569$  .................... 333 ............................. 33330556...................  $333305563$ ................. 34 ...............................  $3-4$  .................................

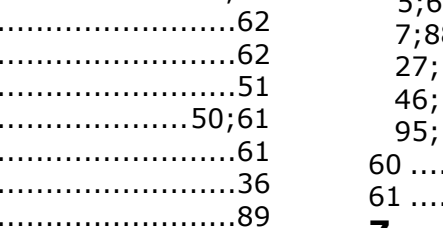

#### 4  $\overline{A}$

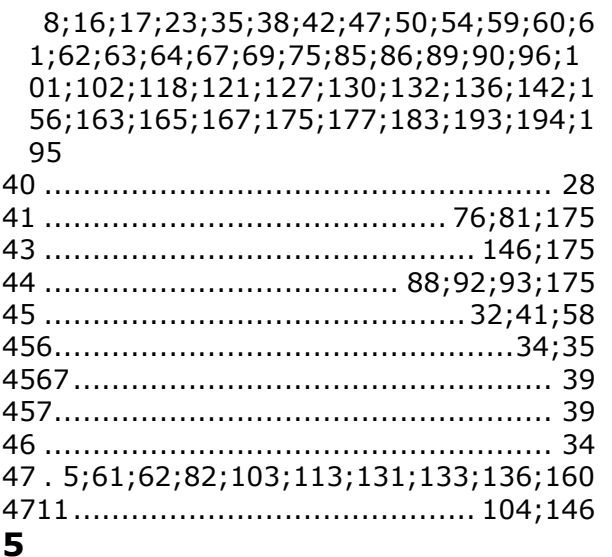

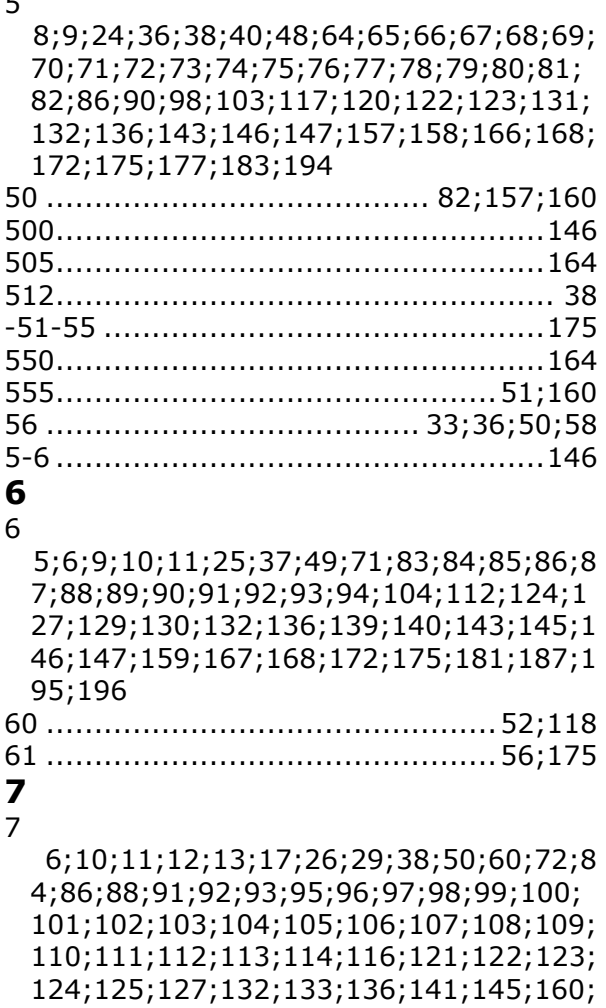

168;179;180;181;183;185;196 

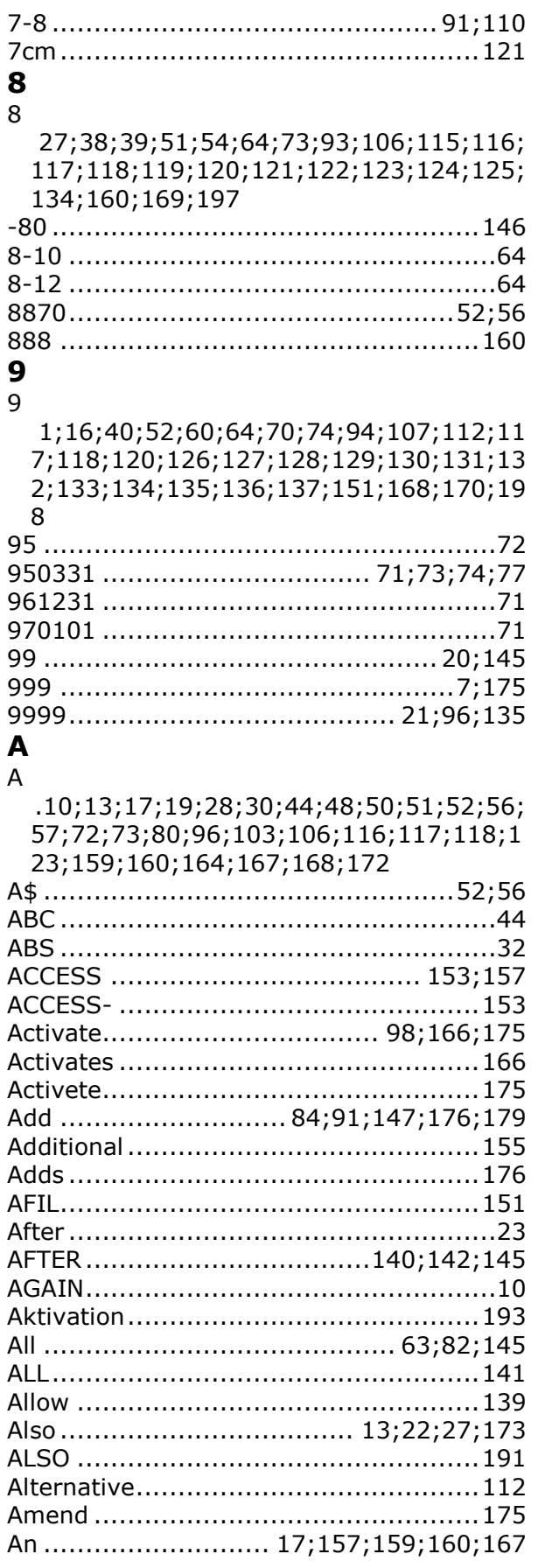

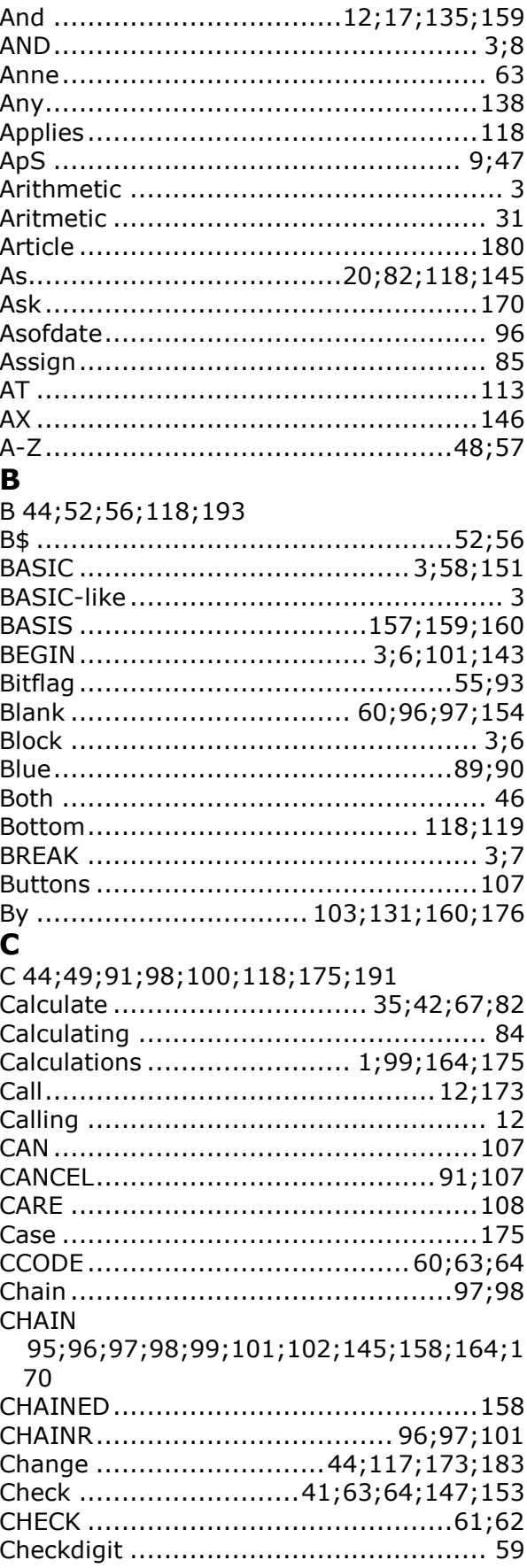

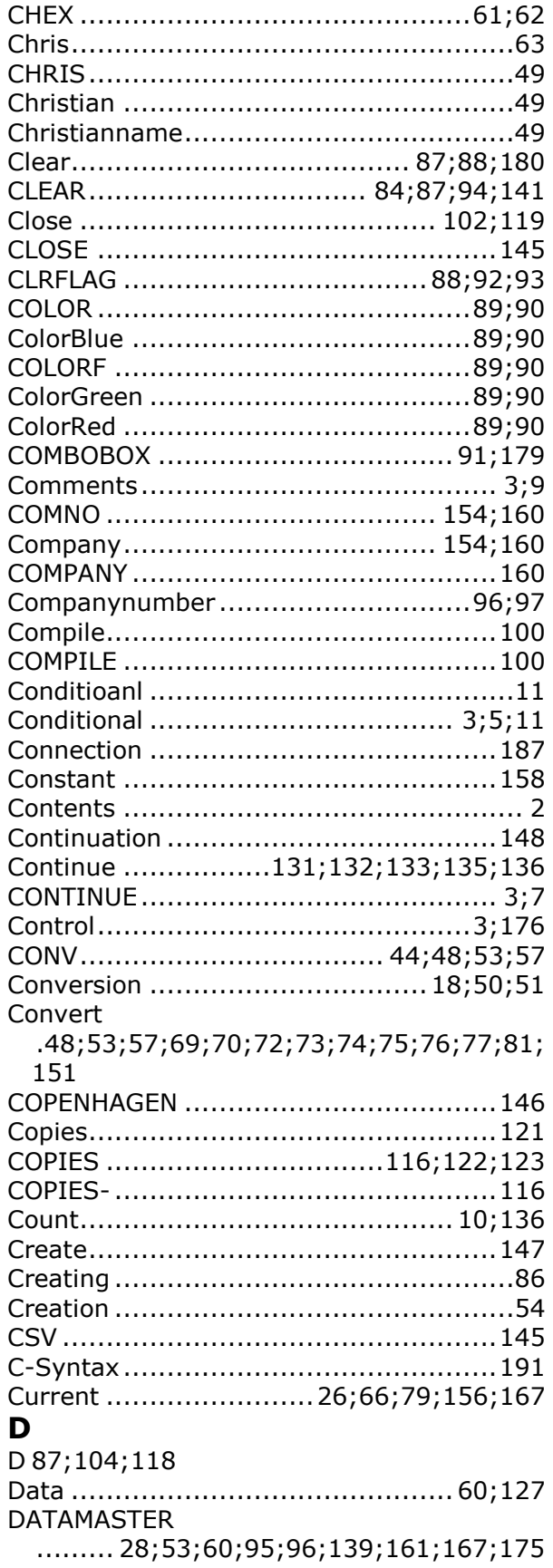

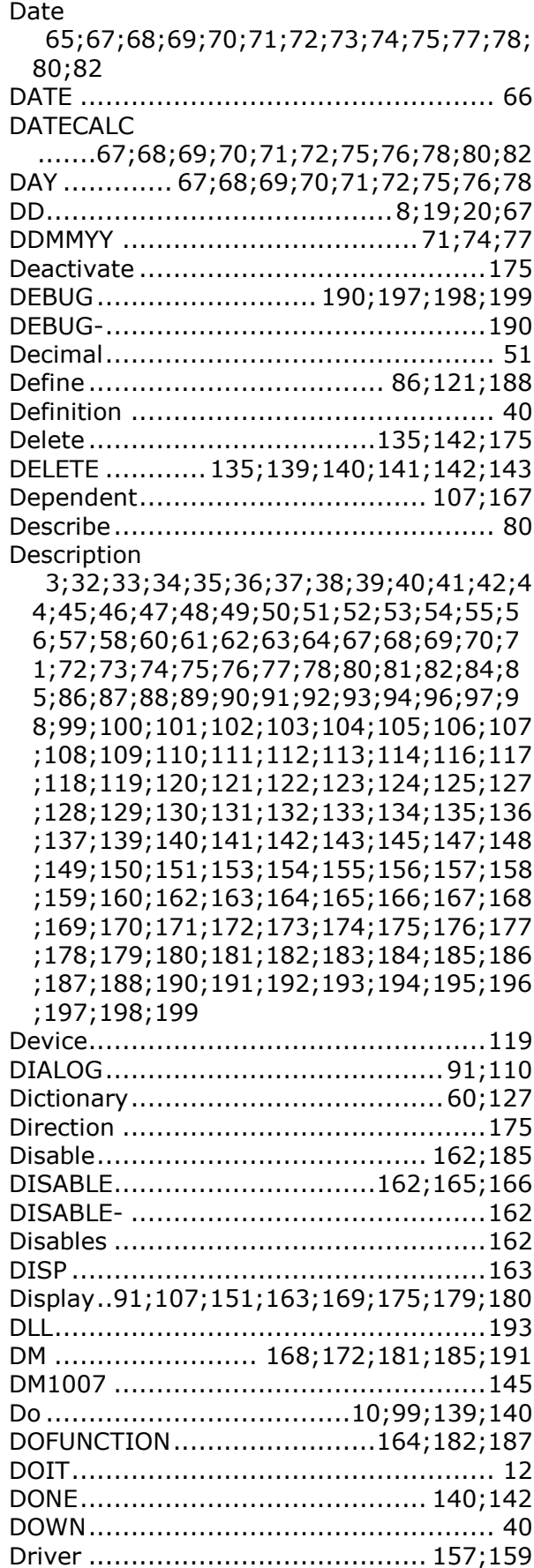

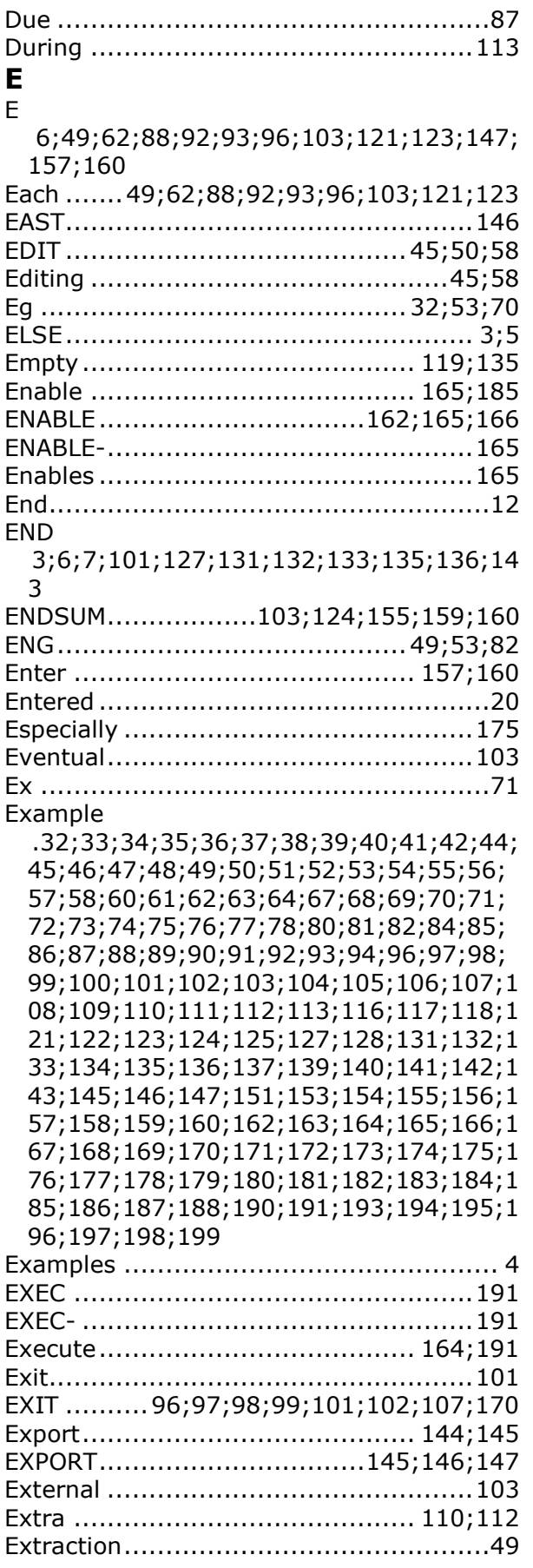

#### **F**

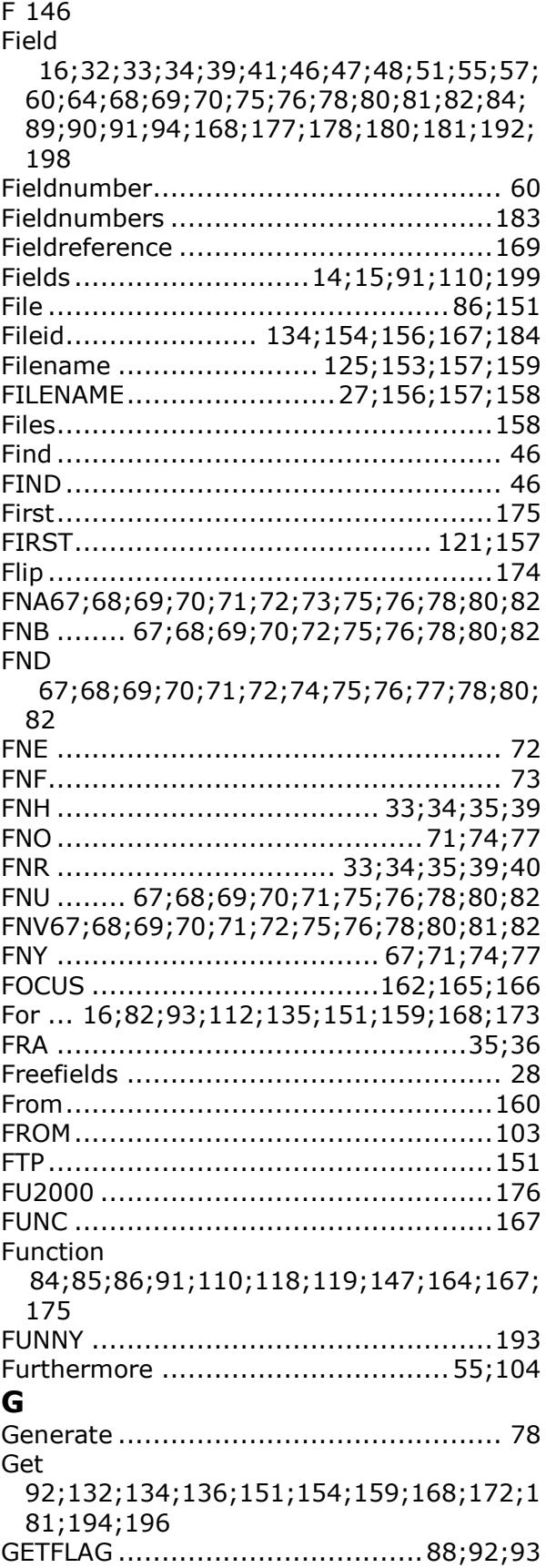

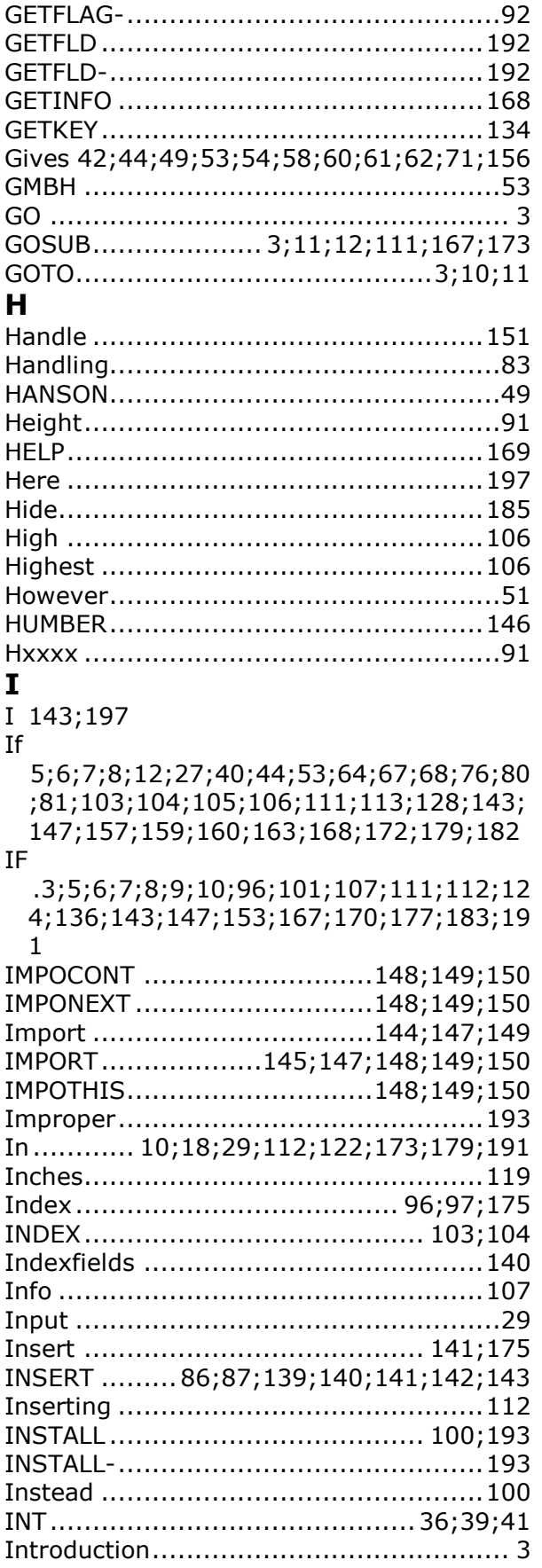

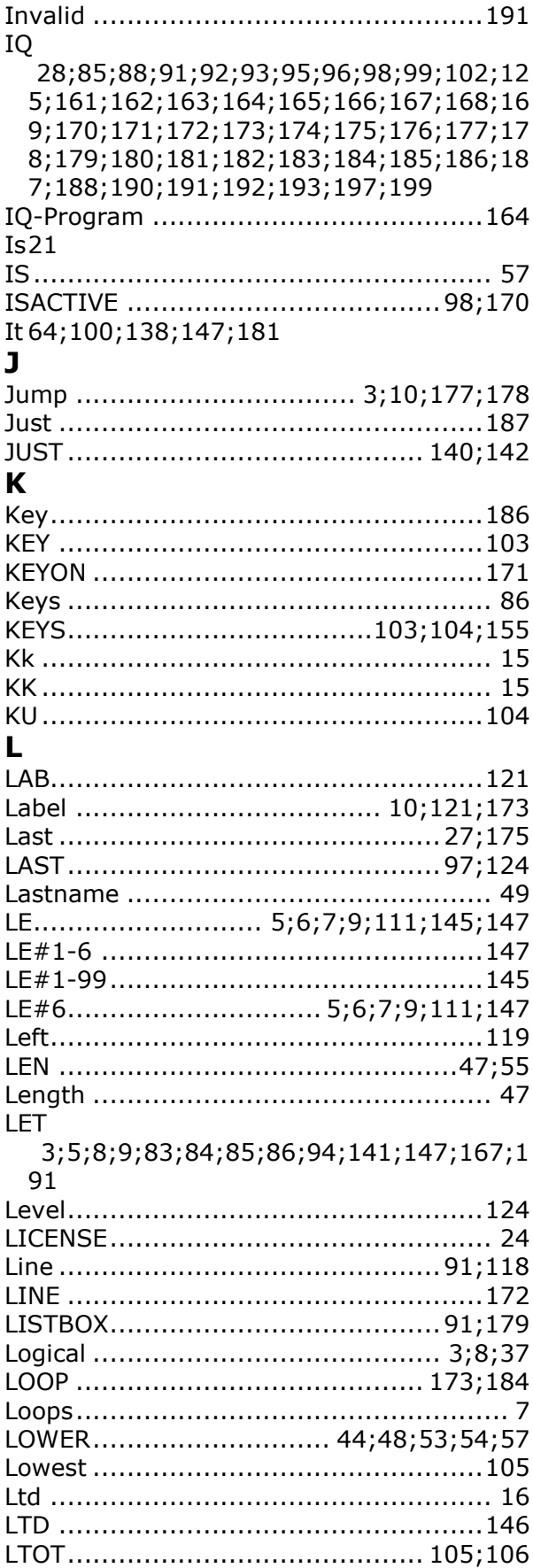

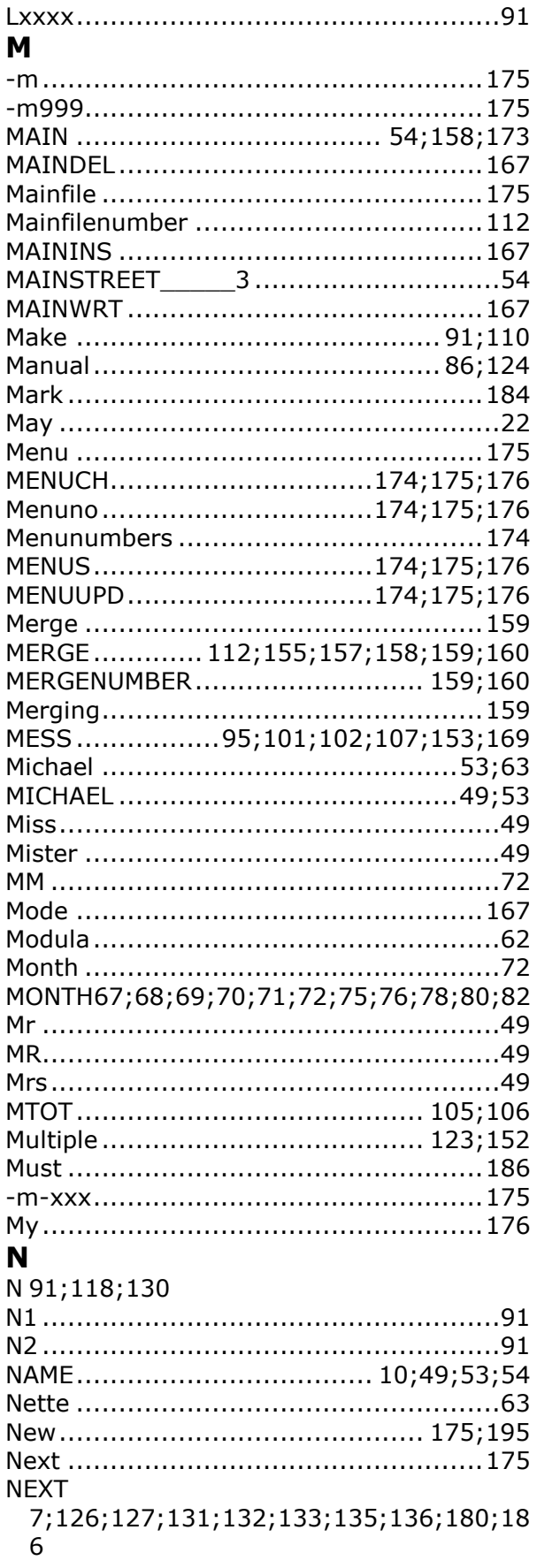

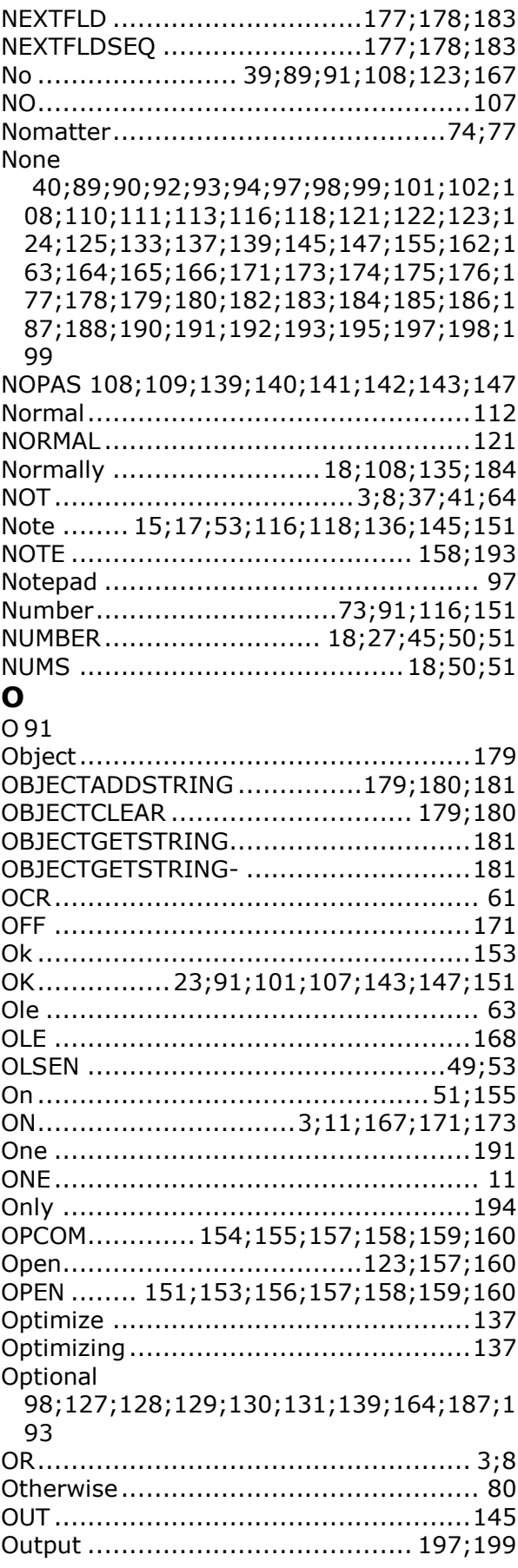

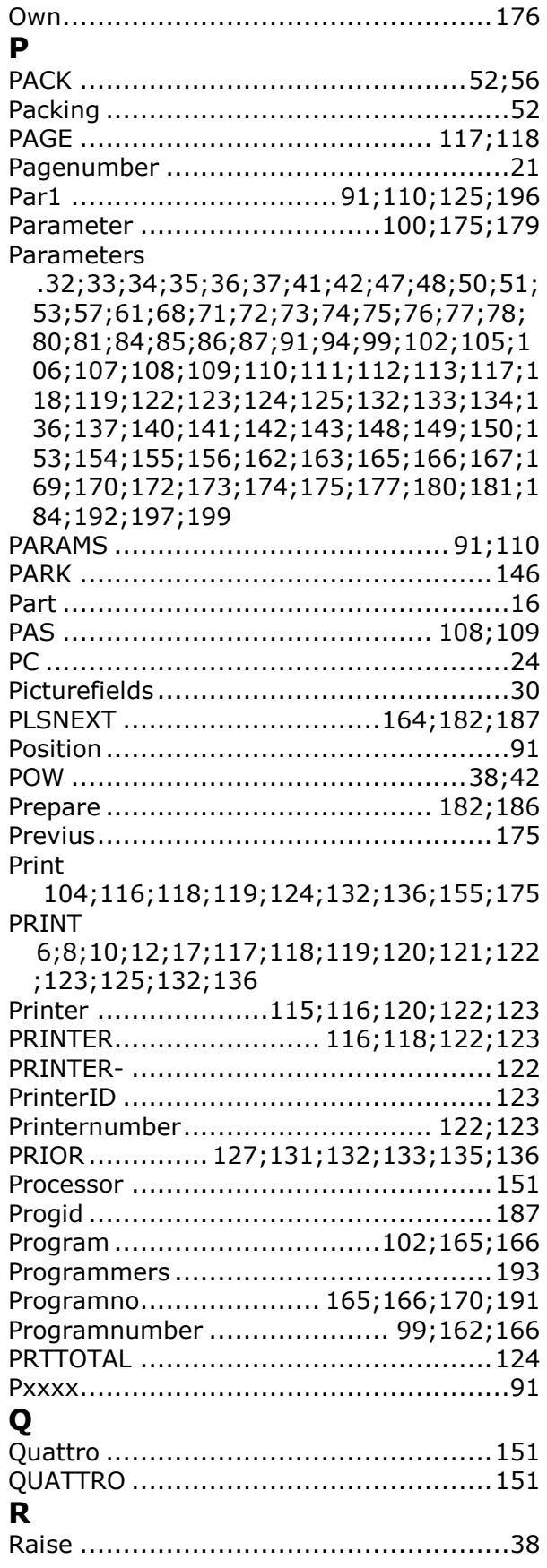

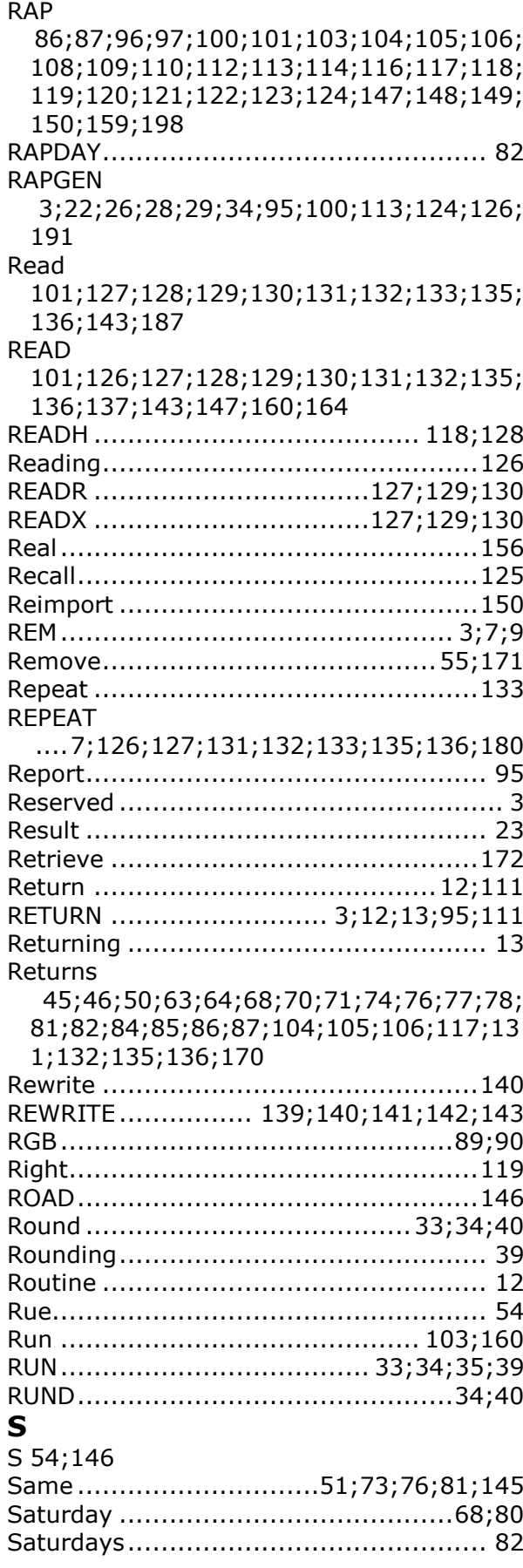

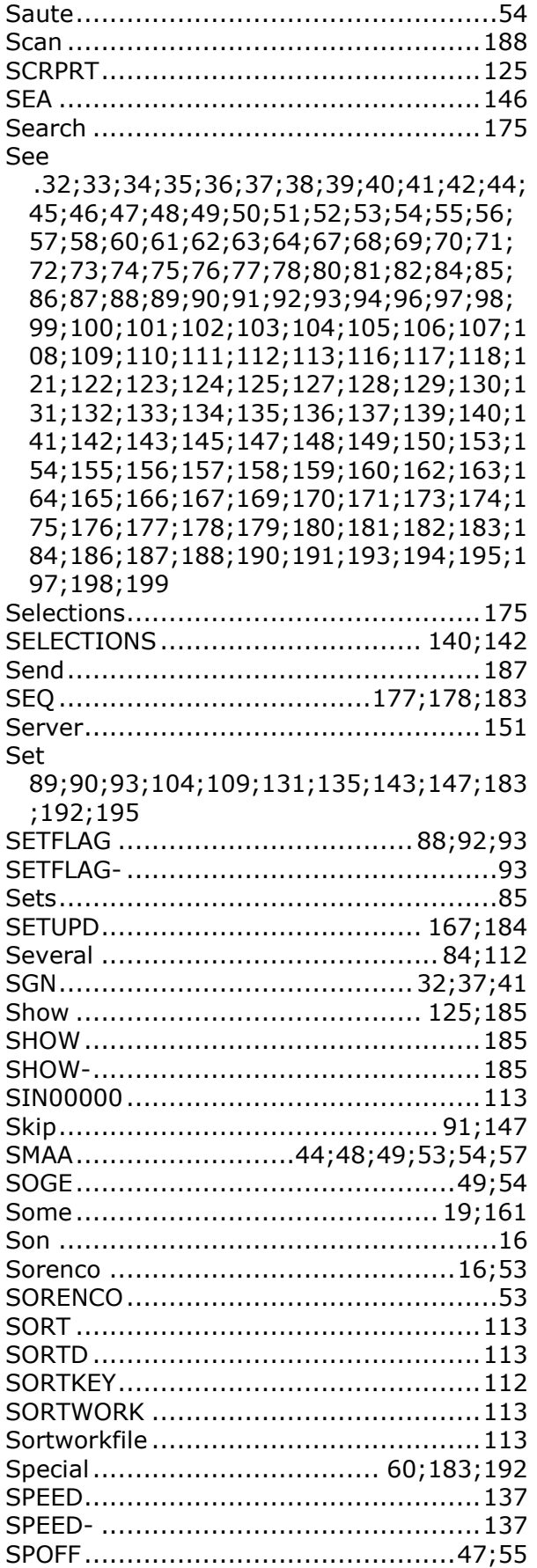

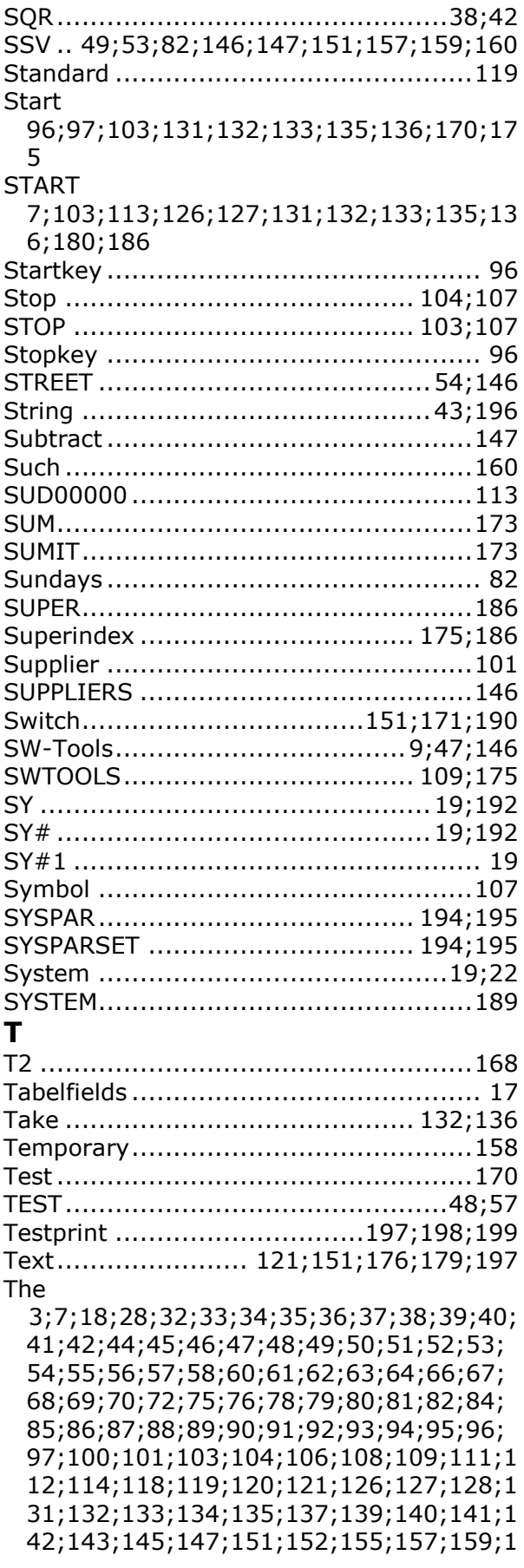

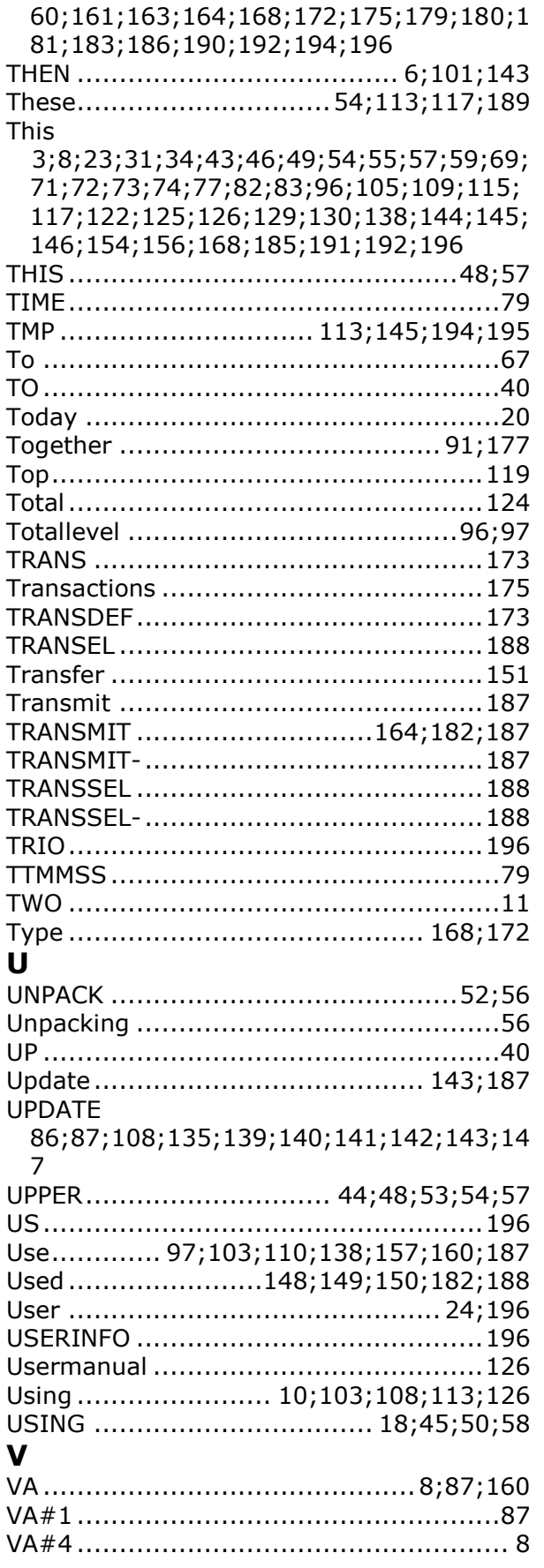

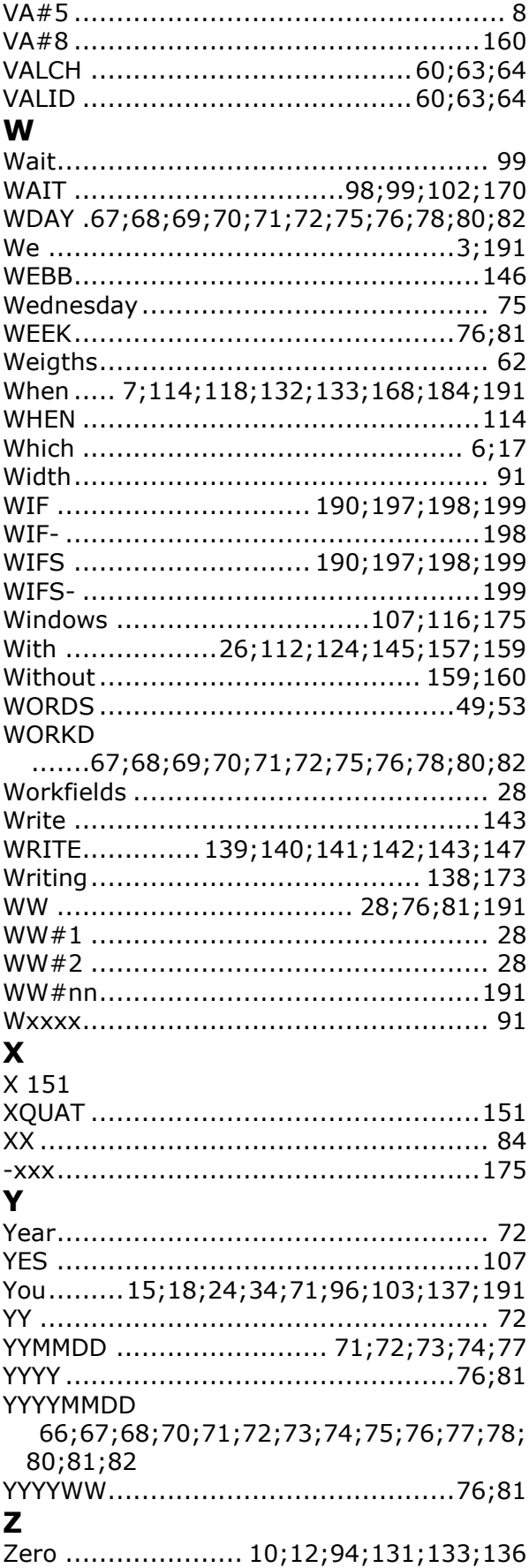

ZERO ........................................84;87;94 Zeroes ............................................... 94